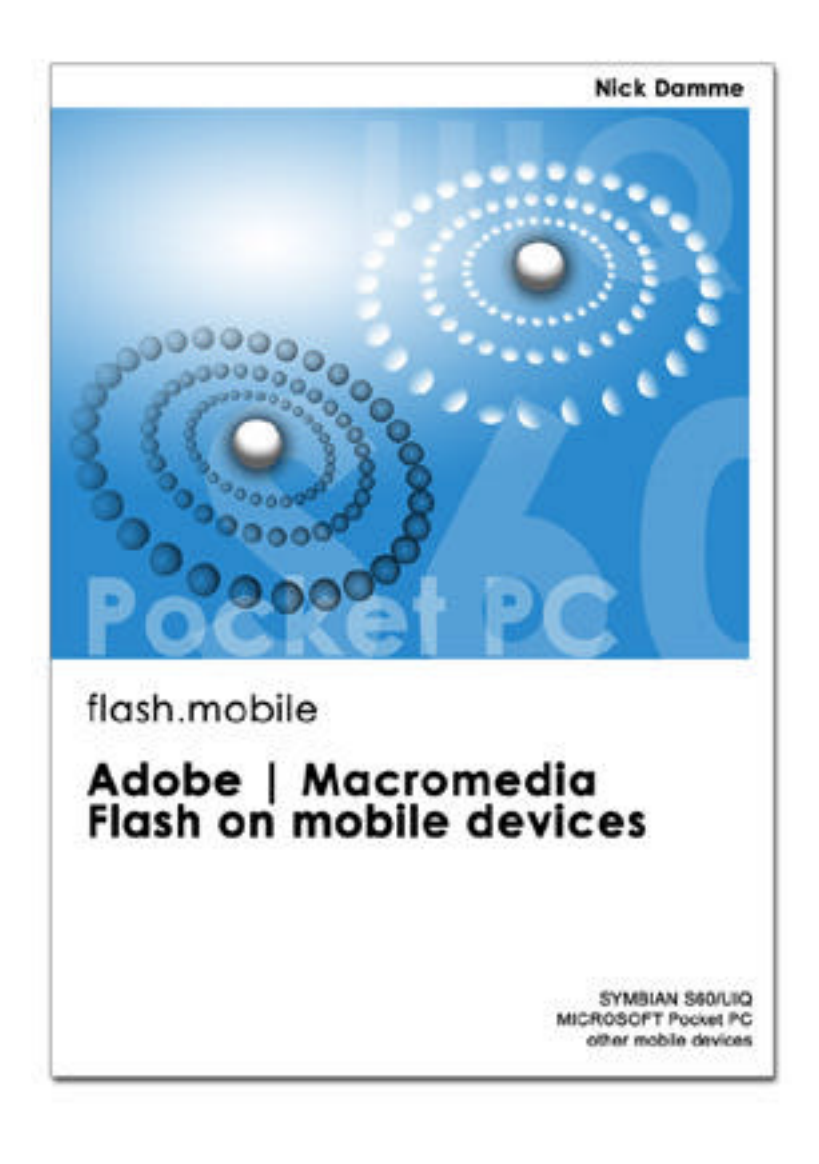

# **flash.mobile**

Adobe | Macromedia Flash on mobile devices - PDF Version MOBILE DEVELOPMENT & DESIGN

© 2002-2006 Nick Damme

# **flash.mobile** - Macromedia Flash on mobile devices

Vorwort

Meine Name ist Nick Damme und ich habe Mediendesign an der Fachhochschule BS / WF / SZ in Niedersachsen studiert. Während meines Studiums habe ich mich intensiv mit der Software Macromedia Flash auf mobilen Geräten beschäftigt. Meine Erfahrungen mit dieser Plattform finden Sie in diesem Tutorial . Erwähnen möchte ich an dieser Stelle, dass die Fachhochschule ein Medienlabor zum diesem Thema eingerichtet hat, welches ich betreut habe. An dieser Stelle nochmals vielen Dank.

Macromedia Flash ist eine sehr verbreitete Software im Internet, um multimediale Inhalte zu präsentieren, absolut neu ist jedoch, dass es nun in Zukunft möglich sein wird, die Inhalte auch auf mobilen Geräten abzuspielen. Die Bandbreite reicht dort von Handys über Taschencomputer und andere Geräte, die diese Inhalte abspielen können. Die relative junge und dynamische Entwicklung dieses Programms beschreitet neue Welten, hinzu kommen neue Technologien, wie die kabellose Funktechnologie Bluetooth, die Macromedia Flash ganz neue Möglichkeiten bietet.

Aufgrund der vielen Betriebssysteme und Hersteller gibt es allerdings keine 100% Garantie, dass die Flash Animationen überall gleich wiedergegeben werden, auch wächst die Auswahl an Geräten stetig, was die Entwicklung des Contents erschwert. Aus diesem Grund habe ich dieses Tutorial geschrieben, um mir selbst einen Überblick zu verschaffen und den kleinsten gemeinsamen Nenner für alle mobilen Plattformen herauszuarbeiten und Unterschiede aufzuzeigen.

Ich freue mich, wenn ich mit der ersten umfangreicheren deutschen Dokumentation anderen weiterhelfen kann und damit Licht ins Dunkel bringe. Weiter möchte ich erwähnen, dass sich dieses Tutorial eher an Designer und Entwickler richtet, die schon mit der "normalen" Desktop Version vertraut sind. Zusätzlich gibt es auf der www.flash-mobile.de Internet Seite ein Forum an dem Sie aktiv teilnehmen können.

Nick Damme – Dipl. Des.

# **flash.mobile** - Macromedia Flash on mobile devices

### **Kapitel 1: Einführung**

I. Was ist Macromedia Flash für eine Software und was kann es ? II. Neue und klassische Anwendungsgebiete von Macromedia Flash III. Mobile Hardware Übersicht / Systeme

### **Kapitel 2: Macromedia Flash Player Installation**

I. Quickstart / Allgemein II. Installation Pocket PC, Sony Palm OS, Symbian OS III. Installation der ersten Flash Anwendung IV. Weitere Flash Player / Tools

### **Kapitel 3: Entwicklung von mobilen Flash Content**

I. Unterschiede zum "normalen" PC und wichtige Tips II. Flash 6 Pocket PC CDK Details III. Flash 4 Lite Phone CDK Details

### **Kapitel 4: Flash Beispiele Pocket PC und andere**

I. Joystick Check PPC – CDK Flashmobile.de

II. Movie Rotation – CDK Flashmobile.de

III. Options Blocker – CDK Flashmobile.de

### **Kapitel 5: Bluetooth/IRda meets Macromedia Flash**

I. Senden von Daten von jedem Bt Device auf den Desktop PC

II. Integration einer Notiz in eine laufende Flash Applikation

III. Die Integration von PIM Objekten

IV. Die Integration von Flash .swf Objekten

V. Pushen von Daten auf jedes beliebige Bt Gerät

### **Kapitel 6: Mobiltelefon SMS Integration - on(SMS){play}**

I. Integration einer SMS in eine laufende Flash Applikation II. Flash SMS Voting, Poll, Show, News, Greetings III. Ausrüstung und Hinweise für Grossveranstaltungen in Stadien, auf Messen, in Discotheken und bei anderen Events

## **Kapitel 7: FlashLite und der SemaCode**

I. Einführung und Anwendungsbereiche II. FlashLite Online und Offline SemaCode Applikationen

### **Kapitel 8: Macromedia Flash & 3D Video Vector Rendering**

I. 3D Max, Maya, Lightwave, Cinema & Co II. Welche Animationssoftware bietet einen Flash Export III. Praktische Beispiele und Methoden des Exports einer 3D Animation IV. Zusammenfassung

## **Kapitel 9: Das Unternehmen Macromedia**

I. Die Geschichte Macromedia INC

II. Übersicht der Produkte

III. Zielgruppe / Virales Marketing

### **Kapitel 10: Die Geschichte der Telekommunikation**

I. Der Weg vom ersten Höhlenbild bis zum MMS Mobilfunktelefon II. Die Entwicklung von Telegraphie, Fernschreiber und Telefax III. Das Telefon, Richtfunk, Satelliten und das Mobilfunktelefon

## **Kapitel 11: Zukunftsaussichten / Online Forum / Web Links**

I. Andere Hersteller, die in Zukunft Flash unterstützen werden II. Online Forum Flashmobile.de III. Push Dienste - Premium SMS IV. Web Links

## KAPITEL 1 - Einführung

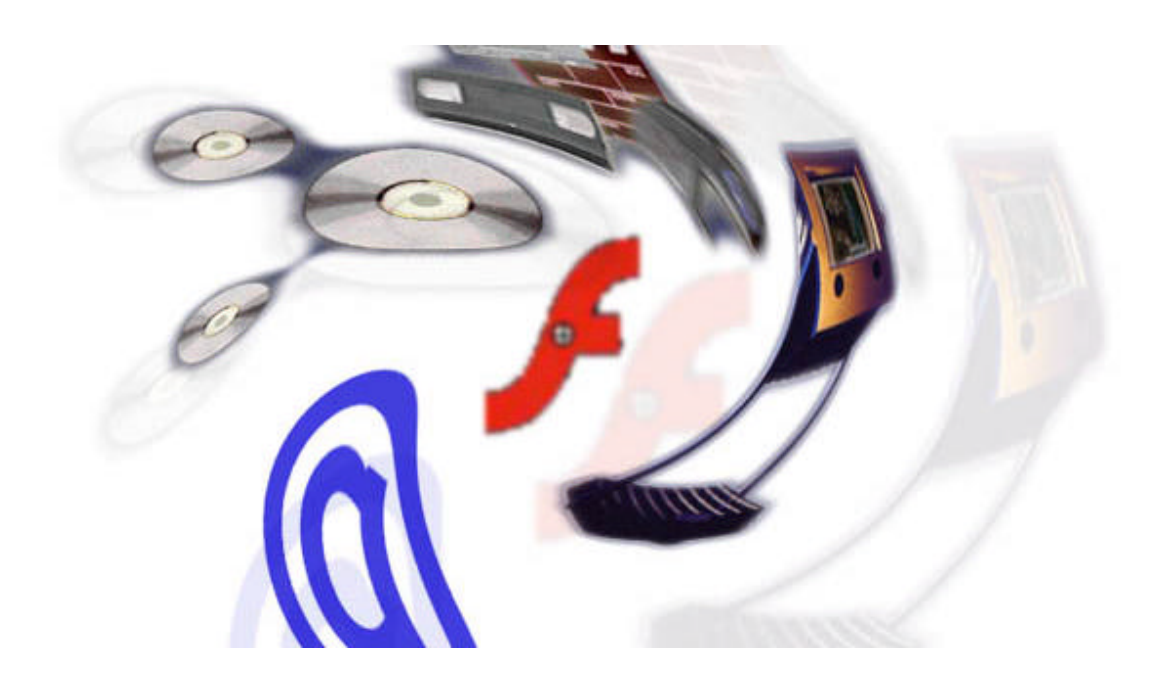

# **I. Was ist Macromedia Flash für eine Software ?**

Macromedia Flash ist ein bedeutendes vektorbasierendes Programm, was es ermöglicht Rich-Media Content für das Internet und offline Medien herzustellen. Die Vielzahl und Bandbreite der Anwendungsmöglichkeiten ist sehr gross, häufig wird Flash für die Navigation einer Internetseite, für Spiele, Information, Banner und Intros benutzt. Es können aber auch komplette Seiten und Applikationen in diesem Format erstellt werden.

Flash verbindet Video, Audio, Texte, Bilder, Animationen und Internet, Inhalte können so optimal vermittelt und zur Verfügung gestellt werden. Die Zahl der Nutzer steigt täglich und fast jeder webtaugliche Computer kann diese Inhalte wiedergeben. Der Siegeszug von Flash lässt sich nun nicht mehr aufhalten, fast jedes multimediale Gerät wird in Zukunft diesen Standard unterstützen. Bereits heute nutzen Geräte, wie Videospielekonsolen, TV Set-Up Boxen, GPS Empfänger und Boardcomputer die Macromedia Flash Technologie.

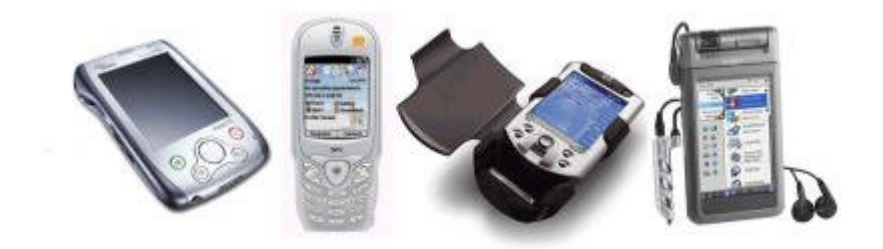

Seit kurzem gibt es nun auch die Möglichkeit, diese Inhalte auf mobilen Geräten, wie Mobiltelefon und PDA wiederzugeben. Durch diese Produktvielfalt und den erhältlichen Programm Versionen, gibt es für jede Plattform Beschränkungen und optimierte Features. So bieten einige Flash Player die Möglichkeit den Inhalt des Display, um 90 Grad zu drehen, andere Abspieler bieten andere Funktionen. Auch die Player unterscheiden sich, so sind die Player Versionen 3 bis 7 erhältlich.

Das macht deutlich, wie unterschiedlich die Systeme sind, deshalb sollte man sich bereits in der Phase der Konzeption mit den mobilen Geräten auseinandersetzen.

### **Hier eine Übersicht der wichtigsten Vorteile von Macromedia Flash Content:**

> Flash bietet Rich-Media Unterstützung, d.h. Video, Audio, Bilder, Text und Animationen können in einem Format veröffentlicht werden.

> Die Wiedergabe ist plattformunabhängig, optimiert für Desktop PCs, Mobiltelefone, PDAs und weitere multimediale Endgeräte. Dadurch sinken die Entwicklungskosten, da eine Version mit kleinen Modifikationen an das jeweilige System angepasst werden kann.

> Flash ist ein sehr verbreitetes Format mit über einer Million Entwicklern und 520 Millionen Nutzern, Tendenz stark steigend.

> Optimiert für Anwendungen, die mit weniger Speicherplatz auskommen müssen. Zudem hält es die Verbindungskosten niedrig, ein nicht unwesentlicher Faktor, da Zeit und Geld auch eine wichtige Rolle beim mobilen Content spielen.

> Kompatibel mit Bluetooth, IrDa, wireless Networks und Internet, d.h. Flash ist überall einsetzbar und verfügt über eine Menge an Möglichkeiten, die professionelles Arbeiten erlauben.

### **Im folgenden Abschnitt finden Sie eine Übersicht der Geschichte des Macromedia Flash Players.**

**1984** wurde die Firma MacroMind gegründet, die sich später mit der Firma Authorware zu Macromedia zusammenschlossen.

**1995** Macromedia übernimmt Altsys, die Entwickler von Freehand. FutureWave veröffentlicht eine einfache vektorbasierende Animationssoftware namens SmartSketch, zusätzlich ein Browser PlugIn den Future-Splash-Player für SmartSketch

**1996** FutureWave veröffentlicht das Animationsprogramm Cel-Animator, kurze Zeit später wird dieses in Future-Splash-Animator umbenannt. Daraufhin kauft Macromedia die Firma FutureWave, aus dem Future-Splash-Animator und **Flash** Future-Splash-Player wird **Shockwave Flash**

 Macromedia veröffentlicht Flash 1 und kurz danach Flash 2 Flash 3. Die dritte Version von Flash wird veröffentlicht und ein Java-Player für Shockwave-Flash Filme wird herausgegeben Flash 4 Desktop PC Flash 5 Desktop PC Erster offizieller Flash 4 Beta Player Pocket PC Compaq u.a. Flash 4 Player Pocket PC CASIO (01/2002) Flash 5 Player Nokia 9200 Communicator Series 80 (03/2002) Flash 5 Player Pocket PC iPAQ (07/2002) Flash 6 MX – Desktop PC Flash 6 MX Player Pocket PC (03/2003) Flash 4 Lite iMode Mobile Phones (05/2003) Flash 4 Player Symbian UIQ Phones (inoffiziell 05/2003) Flash 5 Player 3G Symbian Series 60/UIQ Phones (09/2003) Flash 7 MX2 – Desktop PC mit optimierten Features für mobile Geräte. Flash Lite 1.1 2G Symbian Series 60/UIQ Phones – News Express t-mobile international Adobe übernimmt Macromedia Flash 8 – Desktop PC Flash Lite 2.0 – Flash 7 - 2G Symbian Series 60/UIQ Phones Flash 7 Player Pocket PC

# **II. Neue und klassische Anwendungsgebiete von Macromedia Flash Content**

Schon heute kommt das Internet nicht mehr ohne Macromedia Flash aus, viele Seiten nutzen heute bereits intensiv diese Möglichkeiten der Präsentation. Und nicht nur im Web kommt diese Software zum Einsatz, sondern auch bei offline Produktionen entscheiden sich viele Entwickler für dieses Format. Hier finden Sie eine Übersicht der typischen und neuen mobilen Anwendungsfelder.

## **Klassische Anwendungen:**

Navigationselemente, Interface, Intro, Trailer, Games, Information, Entertainment, e-Learning, Tools, Movies, Music, Websites, Banner etc.

## **Neue Anwendungen auf den mobilen Geräten:**

Front End Interface

Zur Navigation und Steuerung von Anwendungen bzw. betriebssystemnaher Funktionen.

## Dynamic Rich-Media Content

Flash eignet sich ideal zur Ausgabe von dynamischen oder statischen Rich-Media Inhalten. Für Contentanbieter und mobile Portale nimmt Flash zunehmend einen höheren Stellenwert ein.

## AddOn / PlugIn und sonstige Erweiterungen

Flash eignet sich ideal für mobile Screensaver, Hintergrundanimationen, Intros, Wallpaper und weitere Anwendungen.

## Virtuelles Hardware und Software Design

Zur Simulation von Handhelds, Mobiltelefonen und anderen Geräten, die noch in der Entwicklung sind bzw. sich in der Konzeptionsphase befinden. Geräte mit Touchscreen, wie der Pocket PC oder ein Tablet PC eignen sich ideal für die Entwicklung neuer Geräte, denn so haben Sie ein Look & Feel von der visualisierten Idee. Sie können Knöpfe drücken, Tasten bedienen, das Interface umbauen und vieles mehr.

- + Virtuelles Hardware / Software / Interface Design
- + Usability, Navigation und Hardware Checks
- + Ideen und Änderungen schnell mit Flash umsetzen
- + Softwareentwicklung für Devices, die noch nicht erhältlich sind

## Adaption klassischer Anwendungen

Adaption der bereits bestehenden klassischen Anwendungen, jedoch angepasst und erweitert mit den Möglichkeiten der mobilen Geräte.

# **III. Mobile Hardware Übersicht / Systeme**

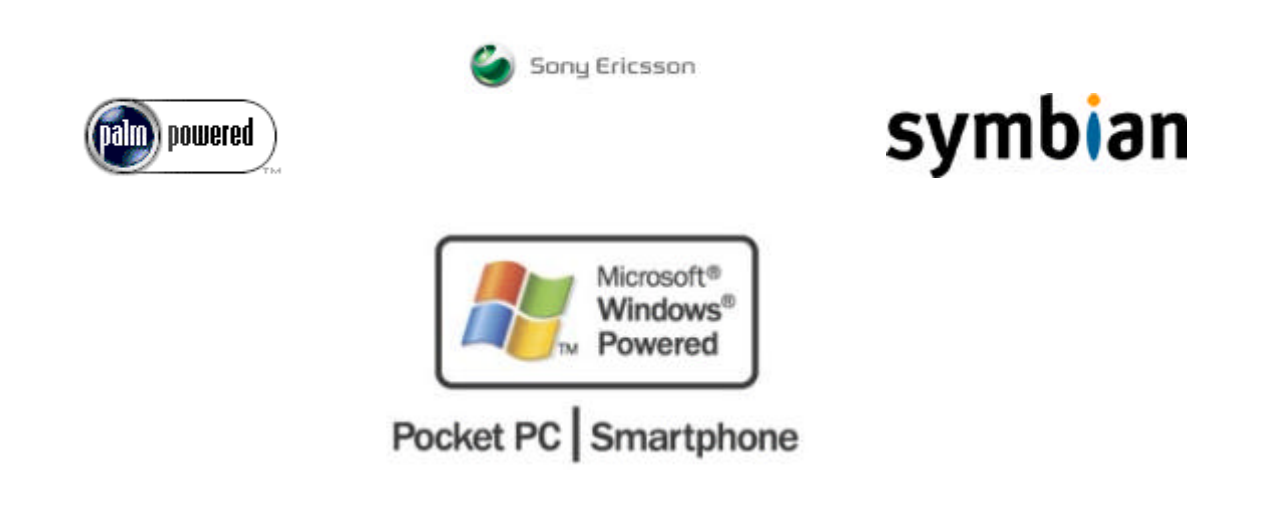

Das populärste mobile Gerät, das den Flash Player unterstützt ist derzeit der Windows Pocket PC. Im Jahr 2001 hat Macromedia die ersten Flash 4 Versionen für dieses System veröffentlicht, dann folgte kurz darauf im Juli 2002 die Version 5, ein paar Monate später stellt das Unternehmen die Version 6 bereit. Seit 2006 bietet Adobe einen Flash 7 Player für Windows Pocket PC 2003 / Mobile 2005 an.

Auf den populären Palm OS Geräten war es lange Zeit nicht möglich, Flash Content abzuspielen. Das Problem waren die langsamen Prozessoren, die mit 33MHz zu wenig Leistung zur Verfügung stellten. Sony lizensierte 2002 das Palm OS und bietet als erster Hersteller dort einen integrierten Flash Player an, dabei kommt bei den Geräten die Version 5 zum Einsatz. Von Palm gibt es keine genauen Daten über einen Veröffentlichungstermin, es ist jedoch hier nicht die Frage, ob er kommen wird, sondern eher wann.

Eine weitere mobile Plattform ist das auf Symbian OS basierende Betriebssystem, speziell Nokia wäre hier zu erwähnen und der Communicator, der schon früh auf den Flash 5 Player zurückgreifen konnte. Ergänzt wird diese Generation von Telefonen durch die Symbian OS 7/8 - Series 60/UIQ Geräte, ein offizieller kostenpflichtiger Flash Lite Player von Macromedia ist seit 2005 erhältlich. Zuvor wurde er nur Content Partnern zur Verfügung gestellt bzw. der Player war im Bundle mit dem t-mobile NewsExpress verfügbar.

Macromedia verfolgt die Strategie des Embedded Player Konzeptes, was soviel bedeutet, dass Hersteller und Anbieter den Player als OEM Version lizensieren und installieren. Eine eigene Installation ist nur gerätegebunden möglich, somit soll eine kostenlose Verbreitung der Software verhindert werden. Inoffizielle Player sind jedoch auch auf dieser Plattformen von anderen Herstellern erhältlich, es gibt dazu die Möglicheit die Flash Inhalte in ein Java J2ME Format zu konvertieren.

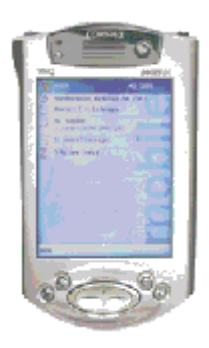

### **Pocket PC**

1996 hat Microsoft das Windows CE basierte Betriebssystem veröffentlicht, Ziel war es die riesigen Datenmengen von Windows in eine bescheidenere Umgebung zu portieren. Der bekannteste unter den tragbaren Taschencomputern ist der HP-Compaq iPAQ.

### **Windows CE / Pocket PC History**

Betriebssystem: Palmsize PC / Handhelds – Windows CE2.0 / 2.11

Display: 240x320 Pixel Monochrom / Farbe Flash Player: NEIN Codename: Gryphon, Wyvern ROM: 12-16 MB RAM: 8-16 MB Prozessor: Hitachi SH3, NEC MIPS Taktraten: 69-131 MHz Anwendungen: Pocket Outlook

Betriebssystem: Pocket PC 2000 – Windows CE3.0

Display: 240x320 Pixel Flash Player: JA, aber nur mit dem Flash Assist von Antmobile.com. Der Hersteller Casio bietet einen eigenen Windows Pocket PC Flash Player an. Codename: Rapier ROM: 16-32 MB RAM: 16-64 MB Prozessor: Hitachi SH3, NEC MIPS, Intel StrongARM Taktraten: 69-206 MHz Anwendungen: Pocket Outlook, Dateiexplorer, Pocket Word, Excel, MS Reader, Pocket Internet Explorer 4.0, MediaPlayer 7.0

Betriebssystem: Pocket PC 2002 - Windows CE3.0 + Adds

Display: 240x320 Pixel Flash Player: JA - Version 6 Codename: Merlin ROM: 32 MB RAM: 32-64 MB Prozessor: Intel StrongARM Taktraten: 206 MHz Anwendungen: Pocket Outlook, Datei -und Netzwerkexplorer, Pocket Word, Excel, MS Reader, Pocket Internet Explorer 5.0, Mediaplayer 8.0, MSN Messenger, Terminal Client

Juni 2003 Betriebssystem: Pocket PC Mobile 2003 - Windows CE 4.0

Display: 240x320 Pixel Flash Player: JA - Version 6 Codename: Peligulin Prozessor: Intel PXA 250 - XScale 400 MHz Taktraten: 206 MHz+ Optimiert für die Intel PXA Prozessoren.

Der Flash Player lässt sich auf allen Pocket PC 2002/2003 Geräten problemlos installieren, bei älteren Modellen, die auch andere Prozessoren benutzen kann es zu Problemen kommen. Bei den Windows CE 5.0 Modellen kann es wieder zu Problemen kommen, Macromedia hatte daraufhin den Download gesperrt, nach Protesten der User aber wieder ins Netz gestellt. Viele Hersteller, wie HP installieren den Player ab Werk, eine erfreuliche Entwicklung.

Derzeit ist es nur möglich die Inhalte im Internet Explorer zu betrachten, jedoch sind diverse Tools auf dem Markt, die den Flash Player erweitern, wie z.B.: Fullscreen Anwendungen erlauben oder direktes Starten von .swf Files. Auch zu erwähnen ist, das Casio eine eigene Player Produktpolitik hat und eigene Wege geht. Eine alternative ist der Export des Movies in eine eigenständige Pocket PC Anwendung, jedoch ist dies mehr für offline Angebote ausgelegt ohne Browser.

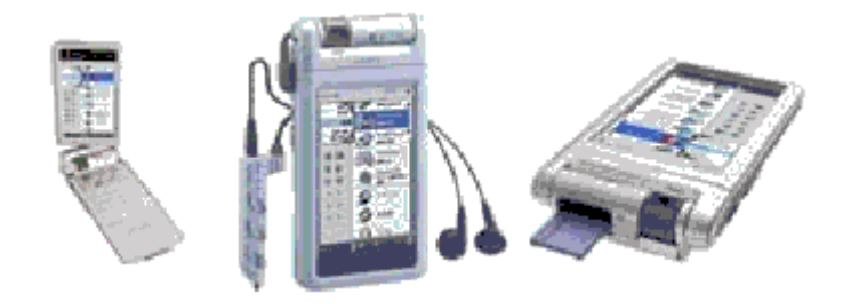

## **Palm OS**

Der Pionier in Sachen PDA ist Palm, das in Amerika sitzende Unternehmen hat 1996 die ersten Geräte veröffentlicht und eine neue Ära von Taschen PCs ins Leben gerufen. Das Palm OS überzeugt durch Stabilität und Übersichtlichkeit. Auch ist ein Palm sehr viel resourcensparender, nicht nur in der Leistungsdauer überzeugen die Geräte, sondern auch im Bereich Datensicherheit hinterlässt das Palm OS einen besseren Eindruck.

Allerdings hat das Unternehmen es verpasst, die multimedialen Funktionen weiter zu entwickeln. Im Netz sind Berichte zu finden, wonach Palm sich derzeit noch nicht mit Macromedia über die Höhe der Lizenzgebühren geeinigt hat. Sony hat daraufhin die Gunst der Stunde genutzt, das Palm OS lizensiert und mächtig getuned. Die Sony Palm Geräte sind einfach Arbeitstiere, die so schnell nichts aus der Ruhe bringt. Sony hat gleich mehrere Modelle veröffentlicht, die auf den Flash 5 Player zurückgreifen können. Im Jahr 2004 hat Sony die Produktion der PDAs für Amerika und Europa eingestellt, nach nur wenigen Monaten kam das aus für diese Plattform.

SONY Palm

Betriebssystem: SONY Palm OS

Display: 320x640 Pixel Flash Player: JA - Version 5 on board Codename: Palm OS 5 Prozessor: Intel StrongARM / Xscale / sonstige Taktraten: 206 MHz + Anwendungen: Flash Player 5

Sony CLIÉ Handheld NX70V / NX60 / NZ90 / TG50

Der Sony Palm OS Flash Player bietet allerlei Features, so lässt sich zum Beispiel das Display um 90 Grad drehen, ein Fullscreen Modus und mehr. Diese Geräte bieten auch ein Display mit 320x640 Pixel im Gegensatz zu den üblichen 240x320 Pixel auf Pocket PC Geräten.

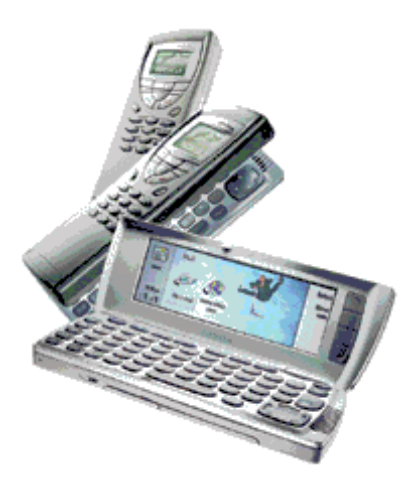

## **Symbian OS**

Das Symbian OS ist ein Open Source Betriebssystem speziell für Mobiltelefone. Nokia hat als erster diese System konsequent auf ihren Plattformen eingesetzt, viele Hersteller, wie Siemens, Sendo, Panasonic haben nachgezogen. Das erste Gerät, das im Bereich Mobile Phones den Flash Player unterstützt, ist der Nokia Communicator. Dieses Series80 Smartphone unterstützt den Flash 5 Player.

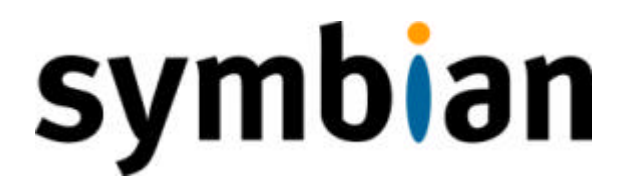

Das Betriebssystem Symbian Series 60 / UIQ unterstützt im Prinzip auch den Flash Player, allerdings gibt es hier eine andere Linzenzpolitik. Lange war kein offizieller Player für diese 2G Plattformen erhältlich. Die ersten Beta Flash Player wurden aber bereits an wichtige Hersteller ausgeliefert. Eine eigene Installation war lange nicht vorgesehen, sondern der Player soll bereits fest in das OS integriert sein oder ein PlugIn für den Browser macht die Geräte flashfähig. Seit 2004 ist der Flash Lite 1.1 Player offiziell erhältlich, 2006 präsentiert Adobe den Flash Lite 2.0 Player.

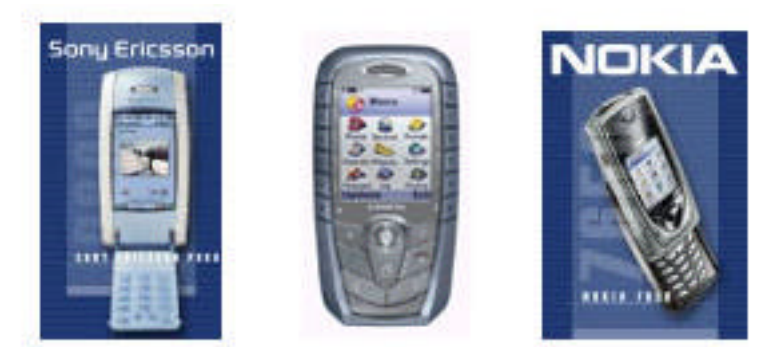

*Symbian UIQ / Series60 Devices (SE P800, Siemens SX1, Nokia 7650)*

Das Betriebssystem unterscheidet sich von der Series 60 Version im Prinzip nur darin, dass bei UIQ, wie auf einem Pocket PC der Content mit einem Stift gesteuert wird. Bei einem Series 60 Gerät wird hingegen mit einem Joystick der Inhalt gesteuert. Für die UIQ Version ist war lange nur ein inoffizieller Flash 4 Player, sowie ein offizieller 3G Flash 5 Player erhältlich, sowie für die Series 60 ein inoffizieller Flash 5 Player.

Das erste Symbian 3G UMTS UIQ Telefon mit integrierten offiziellen Flash 5 Player kommt 2003 von Motorola. Die Amerikaner nutzen dabei den Opera Browser, der den Flash Content abspielt. Abschliessend ist zu sagen, das wohl vorerst die 2G Netze, also GSM-GPRS den Flash 4 Player nutzen werden, da diese Geräte derzeit weniger Power bieten. Im Gegensatz dazu die 3G UMTS Geräte, die bereits über mehr Power verfügen und einen Flash 5 Player bieten.

Wie Sie sehen steht der Mobilfunkbereich erst am Anfang einer grossartigen Entwicklung, eines steht aber bereits jetzt fest, der Macromedia Flash Standard wird eine entscheidene Rolle im Markt von mobilen Content spielen.

## Symbian Series 60 2G

Betriebssystem: Symbian Series 60

Display: 176x220 Pixel Flash Player: Flash Lite 1.1 / Flash Lite 2.0 Codename: Series 60 Taktraten: 50-200 MHz Devices: Nokia 7650 / 3650 / NGage, Siemens SX1 u.a.

Das OS ist für die Navigation mit dem NaviPad optimiert. 2G bedeutet das Mobilfunknetz der zweiten Generation, also optimiert und lauffähig in GSM Netzen.

Symbian UIQ 2G

Betriebssystem: Symbian UIQ

Display: 208x320 Pixel Flash Player: Flash Lite 1.1 / Flash Lite 2.0 Codename: UIQ Taktraten: 50-200 MHz Devices: Sony P800

Symbian UIQ ist eine penbasierte Version der Series 60 Generation, Eingaben werden hier mit einen Stift oder dem NaviPad gemacht, da diese Geräte zusätzlich über ein Touchscreen verfügen. UIQ ist aber inkompatibel zu Series 60, die Konvertierung auf die andere Plattform ist für Entwickler aber relativ einfach. Aus der Sicht von Flash Anwendungen, ist UIQ besser geeignet, da es allerlei Anpassungen an die NaviPad Navigation erspart. Der Flash Lite 1.1 Player unterstützt allerdings nur das NaviPad, der Pen wird nicht abgefragt.

### Symbian UIQ 3G

Betriebssystem: Symbian UIQ 3G

Display: 208x320 Pixel Flash Player: Flash 5 Player Codename: UIQ Taktraten: 150-400 MHz Devices: Motorola A920

Symbian UIQ ist eine penbasierte Version der Series 60 Generation, Eingaben werden hier mit einen Stift oder dem NaviPad gemacht, da diese Geräte zusätzlich über ein Touchscreen verfügen. 3G steht für die dritte Generation im Mobilfunkstandard, bekannt geworden auch unter dem Begriff UMTS. Diese Geräte verfügen von Haus über mehr Power, da sie für multimediale Dienste entwickelt worden sind.

Symbian Series 80

Betriebssystem: Symbian Series 80

Display: - Flash Player: JA – Version 5 Codename: Series 80 Taktraten: 33-50 MHz Devices: Nokia Communicator

Der Nokia Communicator ist für Geschäftskunden entwickelt worden, die jederzeit telefonieren und im Web surfen wollen. Nokia hat auf diesem Smartphone schon sehr früh den Flash 5 Player integriert, in den neuen Modellen kommt der Flash 6 Player zum Einsatz.

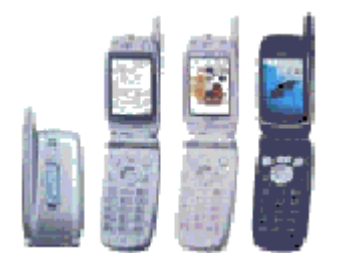

### **iMode**

NTT DoCoMo Japan setzt als erster Provider bei dem mobilen iMode Content auf die Macromedia Flash 4 Lite Technologie. Die ersten Geräte sind Mitte 2003 auf den Markt gekommen. Ein in Europa und den USA eher unbedeutender Dienst, allerdings in Japan sehr populär und durch den holländischen Mobilfunkprovider ePlus in Europa bekannt geworden.

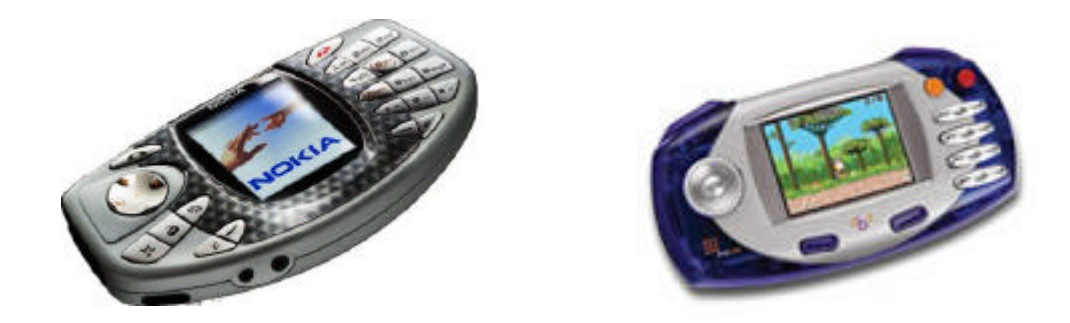

### **SONSTIGE MOBILE SYSTEME**

Auf dem Markt befinden sich noch andere Betriebssysteme und Plattformen, die im Prinzip oder in Zukunft Macromedia Flash unterstützen werden. Dazu gehört das Microsoft Smartphone 2002 / 2003, ein Betriebssystem, welches optimiert ist für Telefone.

Weitere Anbieter sind Linux Sharp Zaurus, Casio, Palm, Handspring, Tablet PCs, TTPCom B'NGO und andere namhafte Hersteller.

## KAPITEL 2: Installation

# **I. Quickstart / Hardware-Software**

Hier erfahren Sie, wie Sie den Flash Player auf Ihrem mobilen Gerät installieren und Anwendungen dorthin übertragen. Es werden im Moment mehrere Plattformen unterstützt, die Bandbreite reicht dabei von Smart Phones bis PDAs. Meist ist der Player in das Betriebssystem integriert oder wird vom installierten Browser unterstützt, wenn dies nicht der Fall ist, sollten Sie wie folgt vorgehen.

### **Was wird allgemein benötigt, um mobilen Flash Content zu nutzen ?**

Sie benötigen ein mobiles Gerät, welches den Flash Player unterstützt. Zusätzlich meistens einen Computer, um eine Verbindung zu dem mobilen Gerät herzustellen. Dabei haben Sie häufig mehrere Möglichkeiten die Daten zu übertragen.

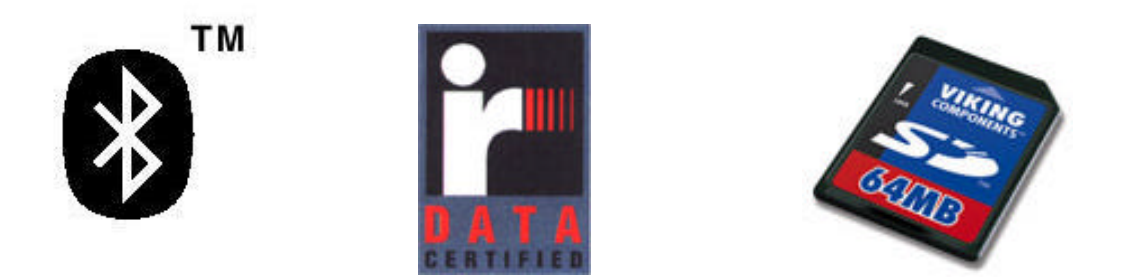

### **IrDa Schnittstelle**

Ihr Desktop PC und das mobile Gerät verfügen über eine IrDa Schnittstelle, d.h. die Daten können dann mittels Infrarot in Sichtweite übertragen werden.

### **Bluetooth oder LAN Adapter**

Ihr Desktop PC und das mobile Gerät verfügen über Bluetooth oder LAN Adapter, dann können Sie die Daten per Funk an das Gerät senden.

### **Speicherkarte**

Sie können einen PDA bzw. ein Kartenlesegerät nutzen und die Daten dort auf eine Speicherkarte kopieren, diese können Sie dann in dem mobilen Gerät nutzen. Häufig kommen SD-Cards zum Einsatz, dies ist eine Weiterentwicklung der MultiMedia-Card. Normalerweise können in allen Geräten mit SD-Card auch die günstigeren, aber auch langsameren MM-Cards eingesetzt werden.

Ansonsten gibt es weitere Speichermedien, wie den Sony MemoryStick, die SmartMedia Card oder die Compact Flash Cards, die inkompatibel sind zu anderen Systemen, jedoch helfen häufig Adapter weiter.

### **Internetzugang**

Eine weitere Möglichkeit besteht darin, dass Ihr mobiles Gerät über einen Internetzugang verfügt, der über ein GSM-GPRS Modem oder über den Desktop hergestellt werden kann. Meist kommt dann auch eine gerätespezifische Sync Software zum Einsatz. So können die Daten per e-Mail, Download oder Kopierfunktion übertragen werden.

### **Kabelverbindungen**

Zusätzlich bieten die mobilen Geräte Kabelverbindungen an, z.B.: über die ältere serielle Schnittstelle oder den neueren USB Port.

# **II. Installation des offiziellen Macromedia Flash Player Pocket PC / SONY Palm OS / SYMBIAN OS**

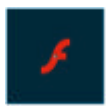

### **INSTALLATION Flash Player Pocket PC 2000/2002/2003/2005 (WIN)**

1. Sie haben Ihr mobiles Gerät initialisiert und bereits eine ActiveSync Verbindung erfolgreich hergestellt, dann können Sie nun den Macromedia FLASH Player für den Pocket PC downloaden. (Sie können den Player auch OHNE eine ActiveSync Partnerschaft festlegen zu müssen, installieren).

Macromedia Flash Player for Pocket PC 2002/2003/2005 Download www.macromedia.com/software/flashplayer/pocketpc/2002.html

2. Legen Sie den Pocket PC in die ActiveSync Station ein oder stellen Sie über eine kabellosen Zugang eine Verbindung zwischen dem PC und dem mobilen Gerät her.

3. Starten Sie nun die heruntergeladene Macromedia Flash Player Pocket PC 2002/2003 .exe Datei auf Ihrem Desktop PC und schon wird die Software als Browser PlugIn auf Ihrem mobilen Gerät installiert. Fertig

4. Nun können Sie die Power von Macromedia Flash nutzen, wo immer Sie sind. Es gibt derzeit keinen Stand Alone Flash Player bzw. es ist standardmässig nicht möglich eine eigene Anwendung zu erstellen, sondern man muss die FLASH Anwendungen in eine HTML Umgebung einbetten. Startet man nun die HTML Datei, dann wird der Pocket PC Internet Explorer gestartet, der die Flash Inhalte wiedergibt.

Es besteht jedoch die Möglichkeit mit Hilfe spezieller Tools die Flash Software in eine eigenständige Anwendung umzuwandeln, auch Macromedia hat nun einen offiziellen Konverter für den Pocket PC veröffentlicht.

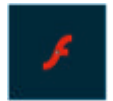

### **INSTALLATION Windows Pocket PC Flash Player (MAC / Sonstige)**

Für Mac User gibt es keine offizielle ActiveSync Pocket PC Software, jedoch kann der User auf eine nicht offizielle Mac Sync Software für diese Geräte zurückgreifen. Es gibt auch andere Wege, um den Player und die Software zu installieren. Eine Möglichkeit ist das Programm als eMail zu versenden oder man benutzt spezielle Beam Software, die es ermöglicht per IrDa (Infrarot Sensor) Programme zu installieren.

Um den Player direkt auf dem Pocket PC installieren zu können, benötigen Sie allerdings die Flash.cab Datei diese befindet sich bei Windows Usern meistens in dem folgenden Ordner:

C:\Programme\Microsoft ActiveSync\Macromedia\Flash Player 5

Diese übertragen Sie auf den Pocket PC und starten dort die flash.cab Datei. Fertig, der Player ist nun installiert. Sie sollten vorher eine Kopie der flash.cab Datei anlegen, da diese nach der Installation "verschwindet". Eine weitere Möglichkeit besteht darin einen Windows Emulator zu installieren, dann können Sie auch das Fileformat und die Outlook Daten Nutzen. Sie müssen den Pocket PC über eine serielle Verbindung mit dem Mac nutzen, USB funktioniert anscheind nicht. Es gibt mit Sicherheit noch weitere Möglichkeiten, nutzen Sie Google.com z.B.: ActiveSync Mac, Windows Mac etc.

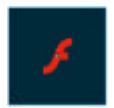

### **INSTALLATION Sony Palm OS Flash Player**

Auf den Sony Palm CLIE Geräten ist der Flash 5 Player bereits fest in das System integriert, eine Installation ist hier nicht notwendig. Der Flash Player bietet einige Features, die auf anderen Geräten nicht zur Verfügung stehen. Sie sollten das MS Export-Import Modul von der beiliegenden CD-ROM installieren, damit haben Sie dann vollen Zugriff auf den Sony CLIE Memory Stick. Wichtig ist, dass die Flash Movies in den folgenden Ordner auf dem MemoryStick kopiert werden. PALM/Programs/MMFlash

Dieser Ordner wird auch nach der Installation des MS Export Moduls automatisch erstellt.

Für Mac User gibt es das MissingSync Tool, damit meldet sich der MemoryStick als Laufwerk an.

http://www.markspace.com/missingsync.html.

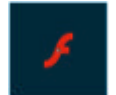

### **INSTALLATION Flash Player Symbian Series60/UIQ**

Auf den S60 Phones, wie z.B.: Siemens SX1, Nokia 7650, 3650 und NGage, ist derzeit kein offizieller Player erhältlich. Wenn ein Player integriert wird, ist es wahrscheinlich ein Flash 4 Lite Player, der mit einem Browser oder onBoard ausgeliefert wird. Führende Browser-Produzenten im Mobilfunkbereich sind NetFront und Opera. Motorola präsentierte das erste 3G UIQ Smartphone mit offiziellen Flash 5 Support.

Es gibt allerdings inoffizielle Player, wie z.B.: der Actimagic Flash 5 Player. Sie können diesen Player inklusive der Demos kostenlos downloaden, dann die flashplayer.sis Datei auf das mobile Gerät übertragen. Beachten Sie, dass es bei dem Actimagic Player nicht kostenlos möglich ist, in das mobile Flash Format zu exportieren. Für weitere Informationen müssen Sie sich an den Hersteller wenden, jedoch machen die Demos einen guten Eindruck und reinschauen lohnt sich.

Für UIQ 2G User gibt es einen inoffiziellen Flash 4 Player, der es auch erlaubt eigene Movies und Anwendungen zu exportieren. Die Installation erfolgt, wie auf den Series60 Geräten. Seit 2004 ist ein offizieller Flash Lite Player für Symbian Geräte verfügbar, seit 2006 ist auch ein Flash Lite 2.0 Player erhältlich.

### **WAS WIRD BENÖTIGT, WENN MAN FLASH CONTENT FÜR EIN MOBILES SYSTEM ENTWICKELN MÖCHTE?**

Ein Macromedia Flash CDK (Content Development Kit) downloaden und dann eine optimierte mobile Version erstellen. Flash bietet seit der Version 7 viele Templates für verschiedene Platformen. Sie sollten sich vor dem Entwickeln mit der Zielplattform auseinandersetzen, da es viele unterschiedliche Geräte gibt mit unterschiedlichen Eigenschaften, wie Display, benutzter Browser, Flash Player Version, CPU Geschwindigkeit, Grafikbeschleuniger etc..

# **III. Installation der ersten Flash Anwendung**

Der Datenaustausch erfolgt für alle Geräte und Systeme ähnlich, dies wurde bereits auf den vorherigen Seiten ausführlich beschrieben. Also entweder über die SyncStation, IrDa, Bluetooth, Internet oder Speicherkarte. Allerdings gibt es unterschiedliche Möglichkeiten die Flash Movies darzustellen, dies ist abhängig von dem installierten Player. Hier finden Sie eine Übersicht der wichtigsten Systeme.

### **POCKET PC**

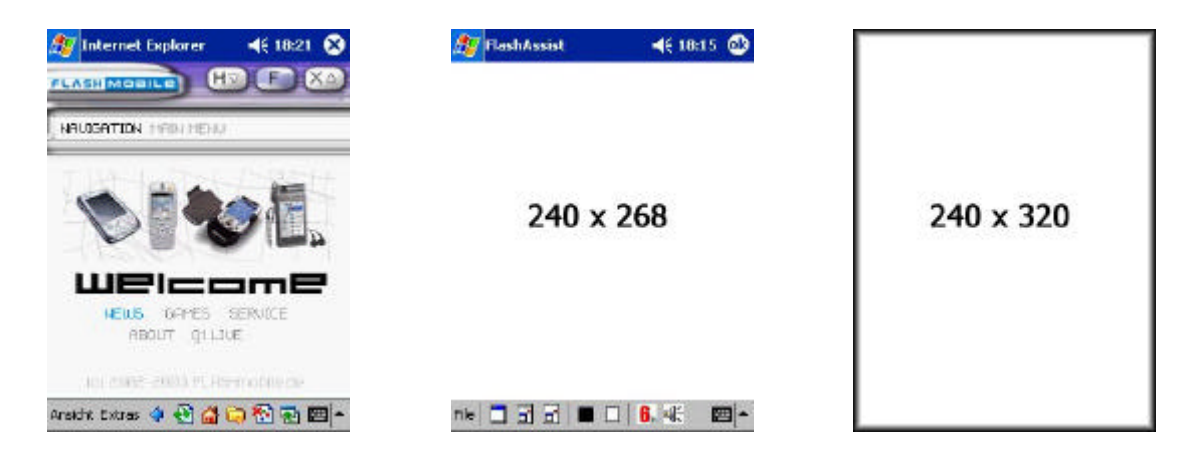

Es gibt 3 unterschiedliche Methoden einen Flash Film auf einem Pocket PC zu betrachten.

1. HTML mit Flash, der Content wird normal mit dem Pocket PC Internet Explorer angezeigt. Dabei werden einfach die Daten auf das Gerät kopiert und ausgeführt.

2. Flash .SWF Datei, diese lassen sich mit dem Flash Assist von Antmobile.com starten. Hier ist auch ein Fullscreen Modus integriert, sowie zwei weitere Modi.

3. Flash PPC .EXE StandAlone, diese Dateien werden wie normale Pocket PC Anwendungen behandelt und besitzen einen eigenständigen Installer, sowie gerätespezifische Player Features. Die Daten können meist nur mit einem zusätzlichen Computer installiert werden oder man hat eine Pocket PC Installer Version, die direkt auf dem mobilen Gerät ausgeführt werden kann. Hierzu gibt es derzeit drei Anbieter, die Sie im Anhang in den FLASHmobile Links finden.

### **SONY Palm OS**

Die Sony Clie Geräte verfügen über einen Flash 5 Player, dabei müssen die Flash Movies .swf in einen speziellen Ordner auf den MemoryStick kopiert werden. Ein Flash Demo befindet sich auf der beiliegenden Sony CD-ROM.

PALM/Programs/MMFlash

### **SYMBIAN Series60 / UIQ / Sonstige**

Viele Player Versionen befinden sich noch in der Entwicklung oder erscheinen in einer modifizierten Version. Dabei gibt es unterschiedliche Ansätze, manche Hersteller integrieren einen Browser mit Flash PlugIn, andere einen Player, der nur .swf Dateien aufrufen kann oder andere nutzen eine Variante aus Browser und Player.

# **IV. Weitere Flash Player / Tools**

### **POCKET PC**

Flash Assist Antplayer

Dieses Tool nutzt den jeweils installierten Macromedia Flash ActiveX Player. Dabei bietet dieser Player die Möglichkeit auch direkt .swf Dateien aufzurufen. Desweiteren kann man Movies im Fullscreen Mode betrachten und vieles mehr.

http://www.ant-mobile.com/

Flash 3 Player Spark Dieser Player unterstützt den Flash 3 Player mit ein paar interessanten Möglichkeiten. http://www.conduits.com/ce/spark/download.asp

Flash Browser Dieser Player unterstützt das jeweils installierte Plugin mit ein paar interessanten Möglichkeiten. http://members.cox.net/nnsysdev/

**Handsmart** Dieses Tool erlaubt es eigenständige Anwendungen für den PPC zu entwickeln. http://members.cox.net/nnsysdev/

Macromedia Flash Stand Alone Dieses Tool erlaubt es eigenständige Anwendungen für den PPC zu entwickeln. http://dynamic.macromedia.com/bin/MM/store/US/home.jsp

Flash Assist Pro Dieses Tool erlaubt es eigenständige Anwendungen für den PPC zu entwickeln. http://ww.antmobile.com/

Browser Tool: Multi IE Dieses Tool erlaubt es den PPC Internet Explorer im Fullscreen Mode laufen zu lassen. http://www.zip.com.au/~peterept/

## **SONY Palm OS**

Sony CLIE Handheld Developer Site http://www.cliedeveloper.com/top.html

Palm OS Handhelds http://www.palmsource.com/handhelds/

Palm OS Smartphones http://www.palmsource.com/smartphones/

Palm OS Download Site inkl. Flash Movies http://www.palmgear.com

Sony CLIE und andere Palm OS Devices http://sonyelectronics.sonystyle.com/micros/clie/

Sony CLIE Handheld Simulator http://www.cliedeveloper.com/develop\_tool/simulator.html

PALM OS 5 Simulator http://www.palmos.com/dev/tools/simulator/ Sony CLIE Handheld Update http://www.ita.sel.sony.com/support/clie/

Mac CLIE MemoryStick Drive http://www.markspace.com/missingsync.html

### **SYMBIAN Series60/UIQ**

Actimagine - ein nicht offizieller Flash 5 Player http://www.actimagine.com http://www.mobiclip.com/

All about Symbian.com http://www.allaboutsymbian.com/

ODOPOD - Series 60 Flash Applications http://www.odopod.com/

Flash 4 Player Sony UIQ P800 http://my-symbian.com/uiq/applications/applications.php?fldAuto=311&faq=6

Mobile Hardware und Software http://www.intuwave.com

Flash - Java 2 Standard Edition. http://www.flagstonesoftware.com/

Animoi - Flash/Java J2ME http://www.animoi.com/

My-Symbian.com http://www.my-symbian.com/

Symbian.com http://www.symbian.com/

# Kapitel 3: Entwicklung von mobilen Flash Content

# **I. Unterschiede zum "normalen" Desktop PC**

In dem vorherigen Kapitel haben Sie erfahren, dass es mehrere Möglichkeiten gibt die Flash Movies auf dem portablen Gerät abzuspielen, entweder eingebettet in HTML oder direkt als .SWF Datei. In diesem Abschnitt des Tutorials erfahren Sie, auf was Sie im allgemeinen beim Entwickeln von mobilen Content beachten sollten.

### **Mobile CPU Power**

Eines der grössten Einschränkungen ist die CPU Power der mobilen Geräte. Heutige Mobiltelefone und Taschencomputer erreichen maximal 400 MHz, was schon einiges an Leistung ist. Im Vergleich zu einem Desktop PC, ist dies aber nur die Power eines Pentium I - 100. Jedoch läuft der Flash Player auf fast jedem Gerät unterschiedlich schnell, das ist abhängig von der Architektur und der Leistung der CPU. Sie sollten hier auf folgendes achten:

> Je mehr Vektoren animiert werden, desto mehr Rechenpower wird benötigt, Bitmaps kommen mit weniger Rechenpower aus. Diese sollten komprimiert und an die Screengrösse angepasst werden, zusätzlich sollte man die Option AntiAlias bei den Bildern deaktivieren.

> Die Flash Movie Qualität sollten Sie an das Gerät anpassen. FS Command Optionen sind hier High, Medium und Low. So erhält man zusätzlich wertvolle Power, da beim Flash Rendern weniger geglättet wird.

> Sound am besten in niedrigster Qualität, da dies sonst zuviel Rechenpower kostet. Nutzen Sie gerätespezifische Sounds, wie zum Beispiel MIDI oder ADPCM. Am besten auf unterschiedlichen Plattformen testen. Ein Standard MP3 Stream in voller Qualität benötigt so ca. 50 MHz Rechenpower, da kann es auf diesen Systemen schon echt eng werden. Bestraft wird der Entwickler dann mit Flash Animationen in Zeitlupe.

> Die Movie Bildrate auf 8-15 FPS (Frames Pro Sekunde) stellen, Sie können diesen Wert aber auch erhöhen, das hängt ganz von der Zielplattform und dem Content ab.

### **Mobile Display**

Ein weiteres Merkmal der mobilen Geräte sind die LC Displays. Dabei gibt es viele unterschiedliche Grössen, die Anzahl der Pixel reichen von 176x220 bis 640x320. Die Anzahl der möglichen Farben reicht von 4096 bis 65 000 Farben, wobei heutzutage ein transflektives 65K TFT Display Standard ist.

> Die LC Displays unterscheiden sich erheblich in der Anzahl der möglichen Farben und interpretieren Farbwerte unterschiedlich. Dazu kommt das Texte klarer und besser zu lesen sind, wenn sie nicht geglättet werden. Hier gibt es einige Tricks und spezielle Pixel Fonts.

> Beachten Sie, dass auf unterschiedlichen mobilen Systemen, die Schriftarten variieren. Sans Serife Schriftarten oder Pixel Fonts sind besser geeignet.

> Man sollte die Flash Anwendung nicht einfach runterskalieren, sondern an den mobilen User, das Gerät und das Display anpassen.

### **Mobile Navigation**

Auch die Navigation des Contents unterscheidet sich von Plattform zu Plattform. Hier eine Übersicht der wichtigsten und gängigsten Navigationsmöglichkeiten.

### > Pocket PC / Symbian UIQ / Palm OS

Der PDA Pen funktioniert ähnlich wie eine Maus. Berührt der Stift das Display, dann wird an dieser Stelle die Maus positioniert und es wird ein linker Mausklick ausgelöst, bei längerem Drücken wird die rechte Maustaste ausgelöst. Meist verfügen diese Geräte zusätzlich über einen Joystick, Steuerkreuz oder Pad mit vier Richtungen und der Enter Funktion.

#### > Series 60 / iMode

Der Content wird hier nur mit dem 5-Wege Joystick gesteuert, sowie den speziellen Tasten YES und NO, die individuell belegt werden können. Auch ist eine Eingabe mit den Tasten 0-9 möglich.

### **Mobile ActionScript / FS Commands**

Auf den mobilen Geräten gibt es eine unterschiedliche Unterstützung von ActionScript Befehlen, manche fallen weg und andere kommen hinzu. Die Geräte haben meist einen erweiterten, gerätespezifischen ActionScript Umfang, so lassen sich Batterieleistung, Online Status oder andere Daten auslesen, die auf einem normalen Desktop PC weniger gebraucht werden.

### **Mobile Sound**

Die Sound Engines auf den mobilen Devices brauchen ein wenig Zeit beim Intialisieren, was sich spürbar auf die Performance des Gerätes auswirkt. Falls Sie ein Flash Movie haben, das nur an manchen Stellen Sounds benutzt, können Sie einen "Mute" Sound einfügen, der permanent loopt. Dieser Sound ist einfach still, besitzt keinen Sound, er greift aber ständig auf den Soundchip zu, dadurch entstehen keine Performanceverluste.

Deutlich wird dies auch, wenn man die Lautstärke des Gerätes auf SOUND OFF setzt, dann sieht man, dass diese Aussetzer verschwinden. Zudem sollte man die Qualtät bzw. die Kompression beim Sound sehr niedrig halten, also mp3 16kbps mono, benötigt weniger Systempower als ein mp3 128kbps. Auch systemspezifische Soundformate können die Performance erhöhen, hier wäre das Soundformat ADPCM auf den Pocket PCs zu erwähnen, auch ein WAV File benötigt weniger Power als ein mp3 File.

# **II. Flash - Pocket PC CDK Details**

Einmal gibt es das offizielle Macromedia Browser Plugin für den Pocket PC und andere Systeme. Hier müssen Sie die .swf in eine HTML Umgebung einbetten, beim Anklicken der HTML Datei startet der Browser und das PlugIn zeigt die Flash Inhalte.

Die andere Möglichkeit ist die Software von antmobile.com, die es erlaubt die Flash Animationen direkt abzuspielen, allerdings funktioniert dieser Flash Player nur auf Windows Pocket PCs. Ein Vorteil ist aber zum Beispiel, dass man die Animationen auch im Fullscreen Mode betrachten kann, also volle 240x320 Pixel. Eine weiteres Produkt von Antmobile erlaubt es, sogar Flash Movies als eigenständige Pocket PC Datein zu exportieren.

Mittlerweile gibt es 2 weitere Hersteller, darunter auch Macromedia, die einen Export in eine ausführbare Pocket PC Anwendung ermöglichen.

Im folgende Abschnitt finden Sie eine Übersicht über die Dinge, die Sie beachten sollten, wenn Sie ein mobiles Projekt erstellen. Hier werden die Möglichkeiten und Einschränkungen des offiziellen Macromedia Flash Browser PlugIn für Pocket PCs mit dem Internet Explorer erläutert.

## **ÜBERSICHT - Möglichkeiten und Einschränkungen**

> Die Flash Movies können derzeit nur in eine HTML Datei eingebunden werden. Diese HTML Datei wird beim Anklicken im Internet Explorer aufgerufen. Der PPC IE ist eine Mischung aus dem IE 3.02 (HTML), IE 4.0 (Script), IE 5.0 (XML) Komponenten. Bei einer Abfrage wird ein Internet Explorer 3.02 angezeigt und weitere Infos, wie Mozilla/2.0 (compatible; MSIE 3.02; Windows CE PPC; 240X320)

> Die FS Command Anweisungen werden nicht von Pocket PC Geräten unterstützt bzw. nur teilweise.

> Quit Command wird nicht unterstützt.

> Ein neuer Befehl ist das Aufrufen der integrierten Bildschirmtastatur. Der \_sip Command, die Bildschirmtastatur (Soft Input Panel) wird auch im Browser unterstützt.

> Beim Laden von externen Daten, die auf dem Gerät abgelegt sind, wie z.B.: Speicherkarte, Programme, MyDocuments etc. müssen Sie ab Flash 6 file:/// vor den Pfad setzen. Ein Beispiel: Eine Text Datei, die aus dem Ordner \Program Files\My Application\data.txt geladen wird. Im ActionScript sieht dies so aus.

loadVariables(file:///Program%20Files/My%20Application/data.txt)

Die Pfade können in unterschiedlichen Sprachvarianten anders lauten. Der Ordner Speicherkarte existiert nicht in der englischen Version, d.h. er heisst dort anders. Beachten Sie, dass die Pfadangaben URL encoded sind.

> Kein Flash Communication Server MX Video Encoder Support.

> Bei GPRS und sonstigen wireless Verbindungen kann es zu Problemen mit dem Content kommen, optimierte Flash Loader helfen hier in der Regel weiter.

> Monochrome Displays werden nicht unterstützt.

> Beim Einbetten des Movies in eine HTML Umgebung muss die Grösse in Pixel und nicht in Prozentangaben erfolgen. Der Pocket PC IE macht aus width=100%, dann width=100 Pixel.

> Bedenken Sie das mobile User eine andere Umgebung vorfinden, als am heimischen PC. Erstellen Sie einfache und übersichtliche Strukturen. Die Anwendung sollte auch in einer bewegten Umgebung bei 200 km/h noch steuerbar sein, am besten so einfach, dass man Sie auch mit den Fingern bzw. dem NaviPad bedienen kann. Denn nur kleinste Erschütterungen, machen die Eingaben mit dem Stift bei zu kleinen Navigationselementen zu einer Qual.

> Die Flash Projekte möglichst mit LoadMovie bauen und den Hauptfilm nur als Container nutzen. Die Hintergründer, Levels, Musiken, Sounds etc. werden in den externen Movies oder Bibliotheken abgelegt, sie werden dann geladen, wenn der Hauptfilm die Daten benötigt. Das optimiert bei Onlineprojekten die Downloadzeit und spart Resourcen.

Der Antplayer unterstützt in der alten Version 1.2 nicht die LoadMovieNum Funktion hierauf sollten Sie achten, es kann also auch Vorteile haben nur eine Datei anzulegen, falls ihr Projekt in der HTML Umgebung, sowie in dem Antplayer laufen soll. In der neuen Version 1.3 wurde dieses Problem aber behoben, wie auch andere kleine Bugs. Ein Nachteil dieser Methode ist, falls Sie ihr Flash Movie über IrDa, Bluetooth oder eMail verschicken möchten, Sie dann unzählige Files beamen müssen. Für umfangreiche Projekte, die auf einem Server liegen, ist die Containerstruktur aber besser geeignet.

> Die Print Funktion steht nicht zur Verfügung.

> Die MailTo Funktion wird auf Pocket PC Geräten nicht unterstützt. Hier gibt es andere Möglichkeiten, da Flash dann auf andere Programme zurückgreift.

> Mit getUrl können Sie nicht nur Webseiten aufrufen, sondern auch Videos, PDF Files, Musik und weitere Domkumente starten. Einfach getUrl und dann das Dokument mit der Endung angeben, z.B.: myVideo.wmv, dann wird der Microsoft Pocket Mediaplayer geöffnet und der Film wird dort abgespielt. Somit lässt sich der Befehlsumfang von Flash auch einfach erweitern, denn Sie können auch beliebige .exe Dateien starten. So ist es möglich mit einer ShutDown.exe, den Pocket PC auszuschalten oder mit einer lightoff.exe können Sie das Licht des Pocket PCs ausschalten.

> Die Fonts VERDANA und GENEVA sind optimiert für mobile Geräte. Der mobile PPC Flash Player verfügt über die Schriften TAHOMA, COURIER, BOOKDINGS und FRUTIGER LINOTYPE.

### **Übersicht ActionScript System.capabilities ab Flash 6**

Beispiel: MyVar=System.capabilities.battery

myvar enthält dann den Wert der Akkuleistung. Bei maximaler Leistung erhalten Sie dann den Wert 100, wenn die Batterie leer ist, ist dieser Wert 0.

System.capabilities.battery: Dabei reicht der Wert von 0 bis 100. Wenn der Akku voll geladen ist, enthält diese Variable den Wert 100.

System.capabilities.network: Hier wird geprüft, ob eine Verbindung mit dem Internet bzw. mit dem Netzwerk besteht, wenn ja erhält diese Variable den Wert TRUE.

System.capabilities.osVersion: Gibt Auskunft über die genutzte Pocket PC Plattform. Ausgabewerte sind CE 3.0 / 4.0 etc.

System.capabilities.screenColorDepth:

Gibt Auskunft über die Anzahl der verfügbaren Farben im Display. 8, 12, 16, 24 oder 32 Bit pro Pixel sind möglich.

System.capabilities.volume: Gibt Auskunft über die Lautstärke, die am Gerät eingestellt ist.

System.capabilities.ramAvailable:

Gibt Auskunft über den verfügbaren freien Speicher im RAM auf dem Gerät.

System.capabilities.storageAvailable:

Gibt Auskunft über den verfügbaren freien Speicher im Object Store / Shared Object.

System.capabilities.hasAudioEncoder: Gibt Auskunft, ob ein Communcation Server Audio Recording / Broadcasting möglich ist.

System.capabilities.hasVideoEncoder: Gibt Auskunft, ob ein Communcation Server Video Recording / Broadcasting möglich ist.

System.capabilities.hasStreamingAudio: Gibt Auskunft, ob ein Communcation Server Audio Stream möglich ist.

System.capabilities.hasStreamingVideo: Gibt Auskunft, ob ein Communcation Server Video Stream möglich ist.

System.capabilities.hasEmbeddedVideo: Gibt Auskunft, ob Flash Video Daten abgespielt werden können.

System.capabilities.username:

Gibt den Benutzernamen aus, dies funktioniert aber nur in der Stand Alone Version und nicht im HTML **Browser** 

## **Pocket PC Eingabe / Interface**

Es gibt unterschiedliche Methoden, um den Flash Content zu navigieren.

> Der Stylus Pen funktioniert wie eine Maus. Berührt der Stift den Touchscreen, dann wird an dieser Stelle die Maus positioniert und es wird ein linker Mausklick ausgelöst. Bei längerem Drücken auf das Display wird ein rechter Mausklick ausgelöst, Sie gelangen dort in das Flash Player Option Menü.

> Sie können für Texteingaben die integrierte Eingabemöglichkeiten nutzen, also die Bildschirmtastatur, dass sogenannte SIT Interface und andere Methoden die vom Gerät unterstützt werden.

> Erstellen Sie ein virtuelles Keyboard mit Hilfe von Flash für Texteingaben.

> Beachten Sie, dass ein externes Keyboard nicht bei jedem User vorhanden ist, also keine Tasten benutzen, ausser das Steuerkreuz bzw. den Joystick (Oben, Unten, Links, Rechts und Enter). Der KeyPress Befehl wird nur begrenzt unterstützt. Falls das Projekt auch auf einem Desktop PC laufen soll, können Sie natürlich auch die anderen Tasten nutzen.

> Die ShortCut Buttons und externe Funktionstasten (Kalender, Kontakte, eMail und sonstige) der Geräte werden derzeit nicht vom offiziellen Flash PlugIn unterstützt.

> Die RollOver Funktion wird ebenfalls nicht unterstützt, da beim Berühren des Displays gleich ein Mausklick ausgelöst wird, der Status RollOver wird gleichzeitig mit dem OnPress Status angezeigt.

> Das Steuerkreuz bzw. der Joystick steht voll zur Verfügung und kann problemlos von Flash abgefragt werden. Spiele und weitere Anwendungen sind so auch mit einem Steuerkreuz möglich.

> Sie erhalten die installierte Player Version mit folgendem Befehl: var playerVersion= getVersion(). Zusätzlich gibt es ab dem Flash Player 5.0r11 eine verstecke Variable \$version zum Abfragen der Versionsnummer.

### **Pocket PC Display**

In der HTML Umgebung hat der Pocket Internet Explorer folgende Masse:

CAPTION BAR (26 Pixel)

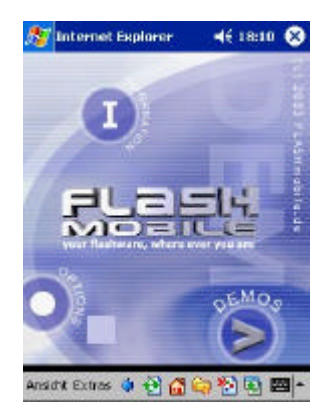

MENU BAR (26 Pixel)

Flash CONTENT AREA (229x255 Pixel - 220x263 Pixel) SIP Keyboard Input Area (80 Pixel)

Horizontale Scrollleiste (11 Pixel) Vertikale Scrollleiste (11 Pixel)

Flash Fullscreen: 240x320 Pixel Flash Browser PCC 2002: 240x240 Pixel bis 240x263 Pixel ohne Scrollbalken Flash Browser PPC 2003: 239x263 Die Filmgrössen bis 240x240 Pixel sind für Webprojekte ideal, da dann mit sehr grosser Wahrscheinlichkeit keine Scrollbalken auf einem PPC erscheinen. Es funktioniert aber auch mit 240x263 Pixel ohne störende Balken, allerdings wenn Sie einen Onlineservice anbieten, kann diese Filmgrösse unschöne Scrollbalken hervorrufen, für Standalone Applikationen, wie Games aber ideal.

Beachten Sie auch, dass der Pocket Internet Explorer zwei Modi zur Verfügung stellt, einmal die normale Ansicht und dann eine für das mobile Display. Es kann hier zu unschönen Effekten kommen, der Browser sprengt die Frame Ansicht, Scrollbalken erscheinen, die vorher nie da waren und vieles mehr. Um kompatibel auch zu anderen Browsern zu sein, sollte man relativ einfache HTML Konstruktionen bevorzugen. Deshalb sollten Sie auch HTML Frames vorsichtig einsetzen, am besten nicht mehr als zwei.

Weitere Informationen zum Pocket PC Internet Explorer finden Sie unter: www.pocketpcdn.com

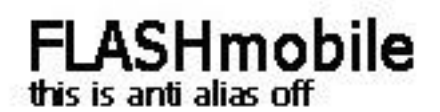

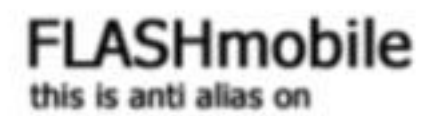

### Pixel Fonts

Viele Schriften werden auf dem Display geglättet, das sieht auf den LCDs nicht sehr schön aus, um dies zu unterbinden, gibt es unterschiedliche Methoden. Man kann im MovieClip die Anti-Alias Funktion eaktivieren, Dynamische Textfelder benutzen, das ganze Projekt mit Bitmaps anlegen oder Pixelfonts für die Darstellung von Text benutzen.

Bei der ersten Methode wird der ganze Film nicht geglättet, dies hat Vor- und Nachteile. Dynamische Textfelder oder Eingabefelder können Sie lokal benutzen, d.h. der Rest des Films wird geglättet, soweit dies erwünscht ist. Bei der dritten Methode können Sie auch das Glätten lokal bestimmen.

Eine weitere Möglichkeit sind Pixel Fonts, diese sind ein Pixel gross und werden nicht geglättet. Diese speziellen Schriften für die mobilen Displays eignen sich besonders gut für die Darstellung von Text und wichtigen Informationen. Beachten Sie, dass wenn ein Font mit 8 Pixeln angelegt ist, dass Sie dann auch skalieren können, dabei sollte immer der Skalierungsfaktor beachtet werden. Bei einer Grösse von 8 Pixel sind dann andere Werte, wie 16, 24, 32 etc. erlaubt, ansonsten werden diese Schriften auch geglättet, sowie bei ungünstiger MovieClip-Skalierung.

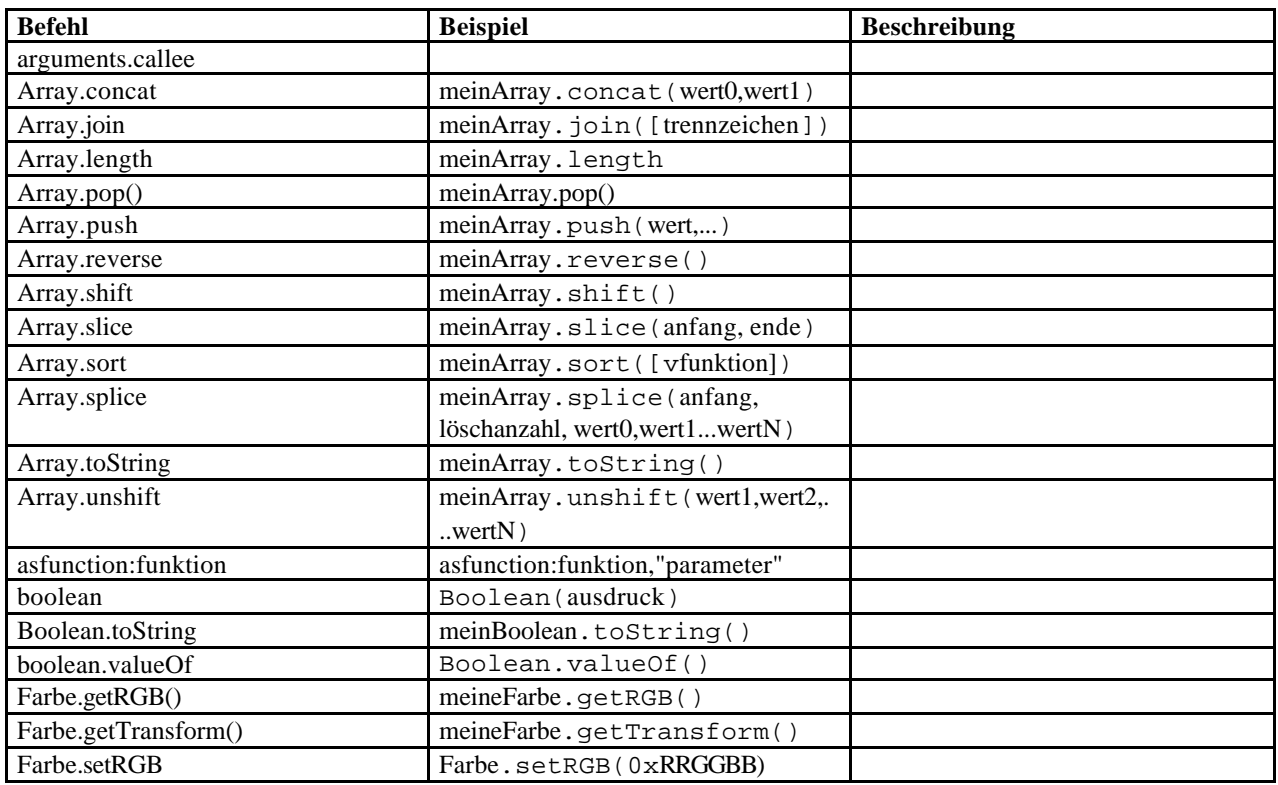

Verfügbare Actionscript Befehle in Flash 5:

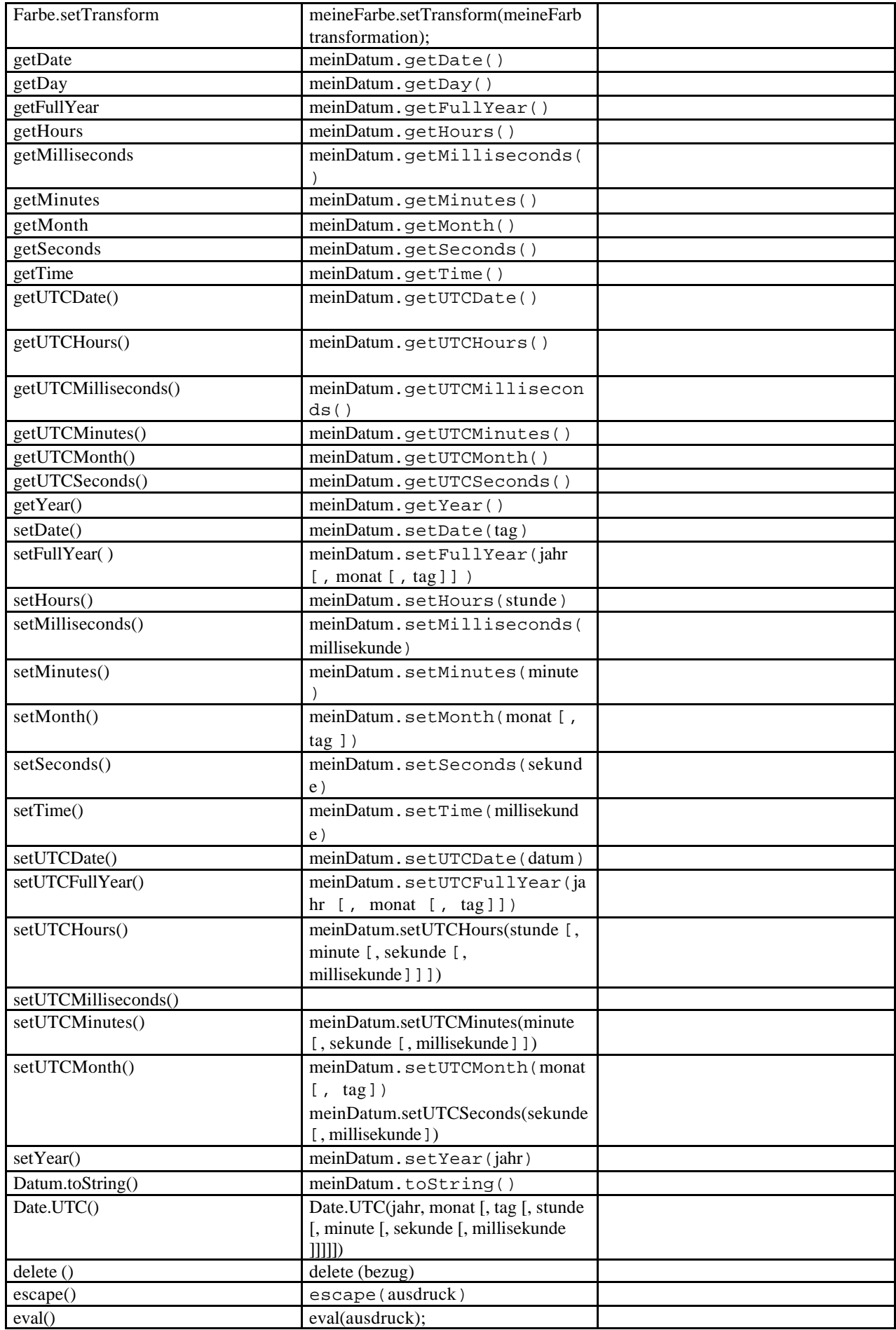

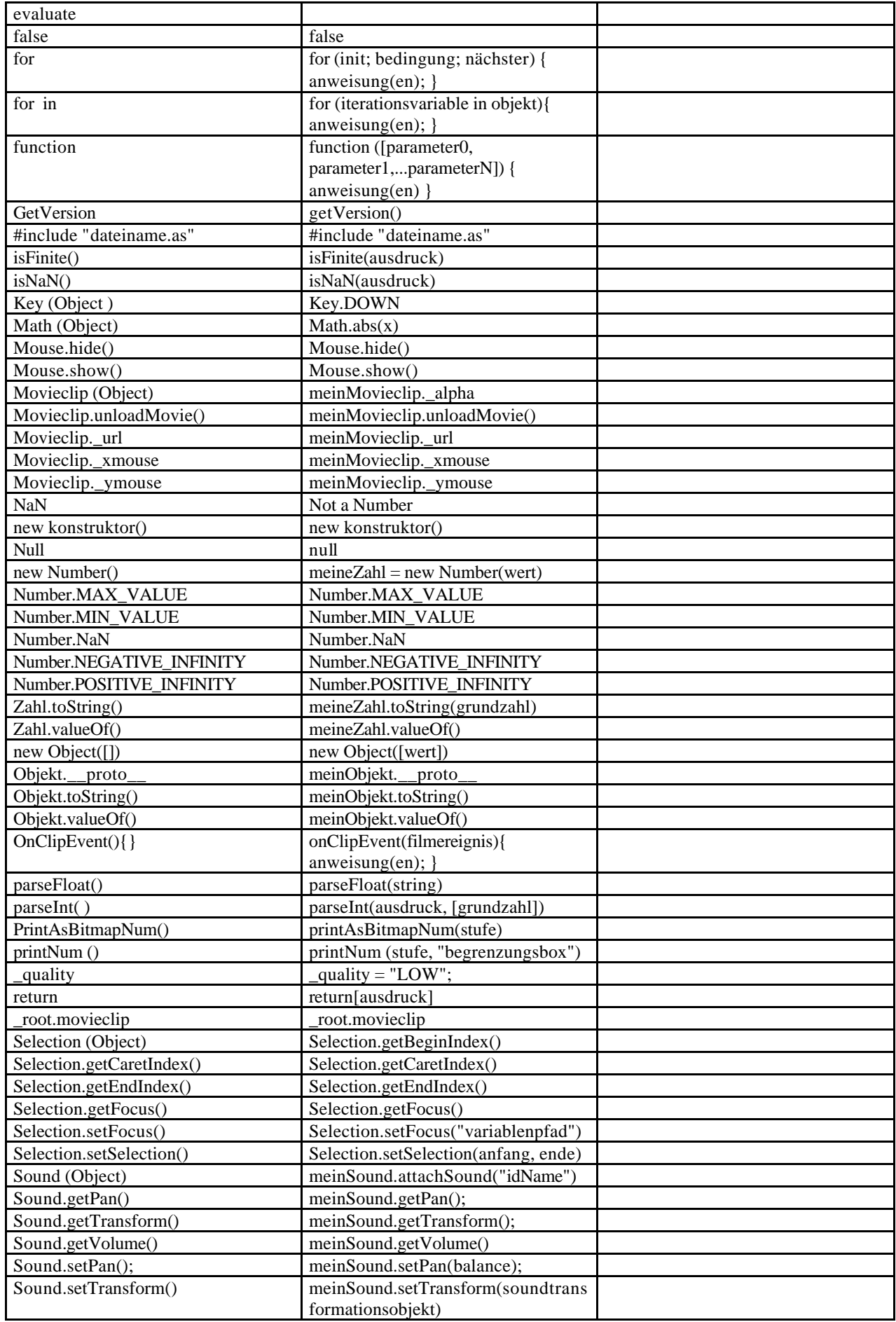

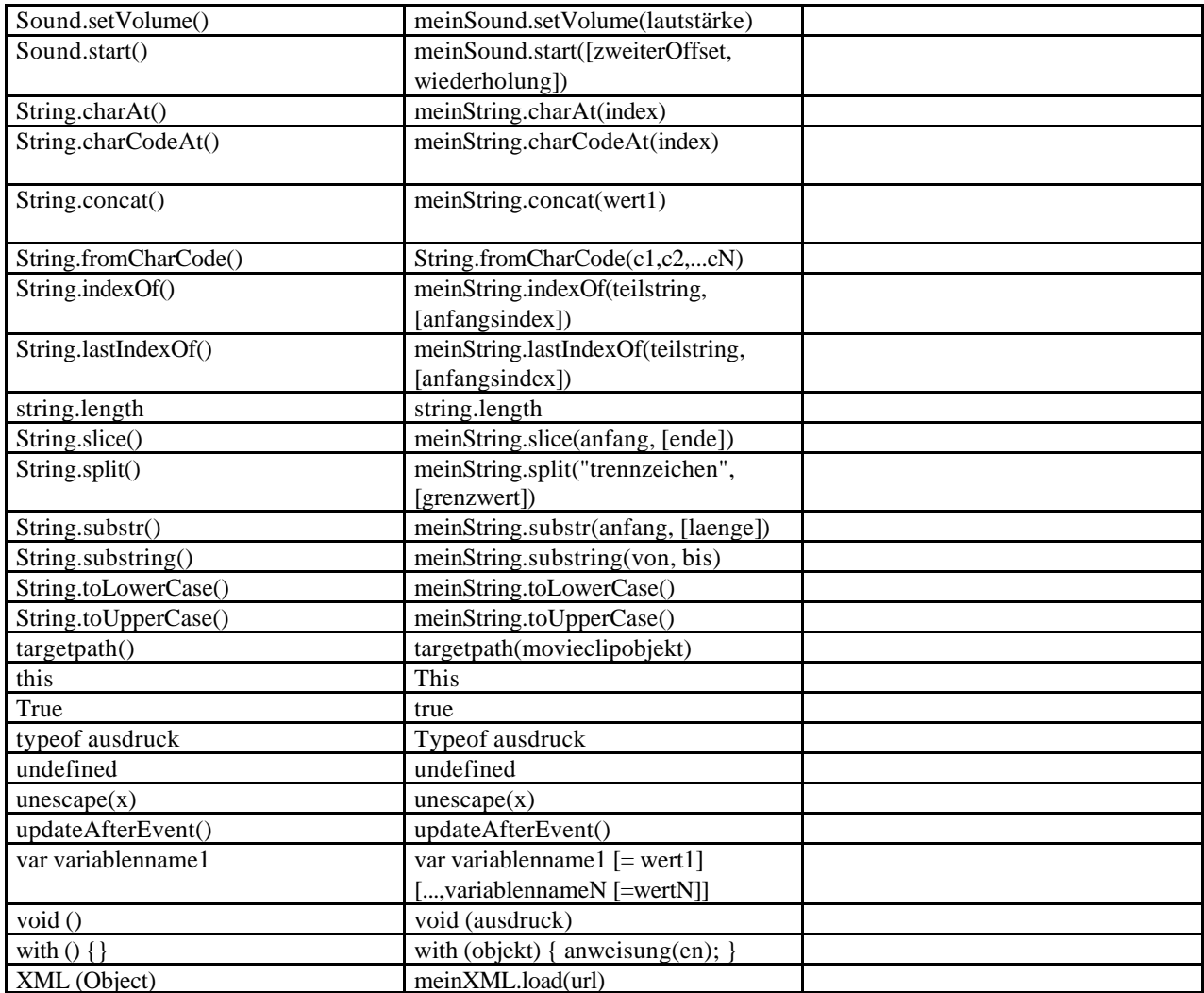

# **II. Flash 4 Lite CDK Details**

Hier finden Sie ein paar nützliche Flash 4 Actionscript Hilfen.

## **LOADER 1:**

if (\_framesloaded==\_totalframes){ // Aktion ausführen, wenn MC geladen wurde } else { // Aktion ausführen, wenn MC noch nicht geladen wurde }

## **LOADER 2:**

 if (\_framesloaded<\_totalframes){ // Aktion ausführen, wenn MC noch nicht geladen wurde gotoAndPlay(\_currentframe-1); }

## **Übersicht Pfade und Eigenschaften Flash 4 und Flash 5**

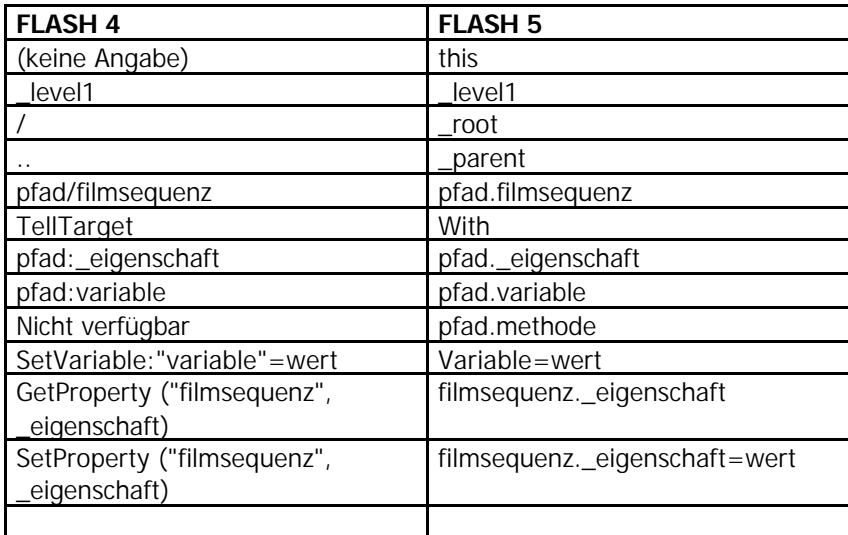

### **Pfade in Flash 4:**

Sie befinden sich in einer tieferen Instanz a3 dann erreichen Sie die Instanz zwei Instanzen über dieser mit \_parent.\_parent.a1

Flash 4 Lite bietet MIDI Integration an, d.h. Sie haben die Möglichkeit auf verschieden mobilen Geräten, dieses Format dort abzuspielen. Auf dem Desktop PC können Sie dieses Feature aber nicht nutzen.

## **Actionscript in Flash 4:**

Hier finden Sie eine Übersicht der verfügbaren Actionsscript Befehle in Flash 4.

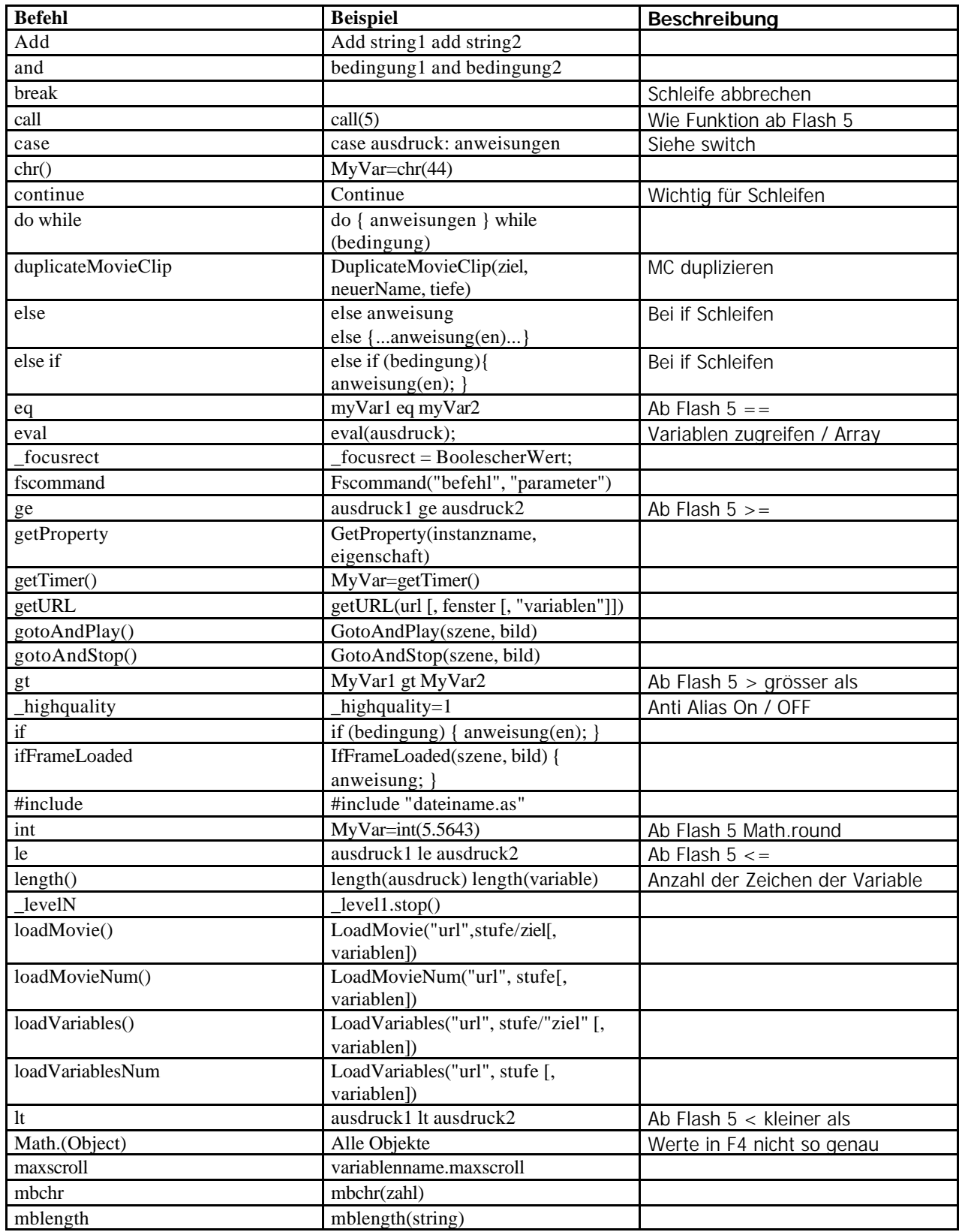

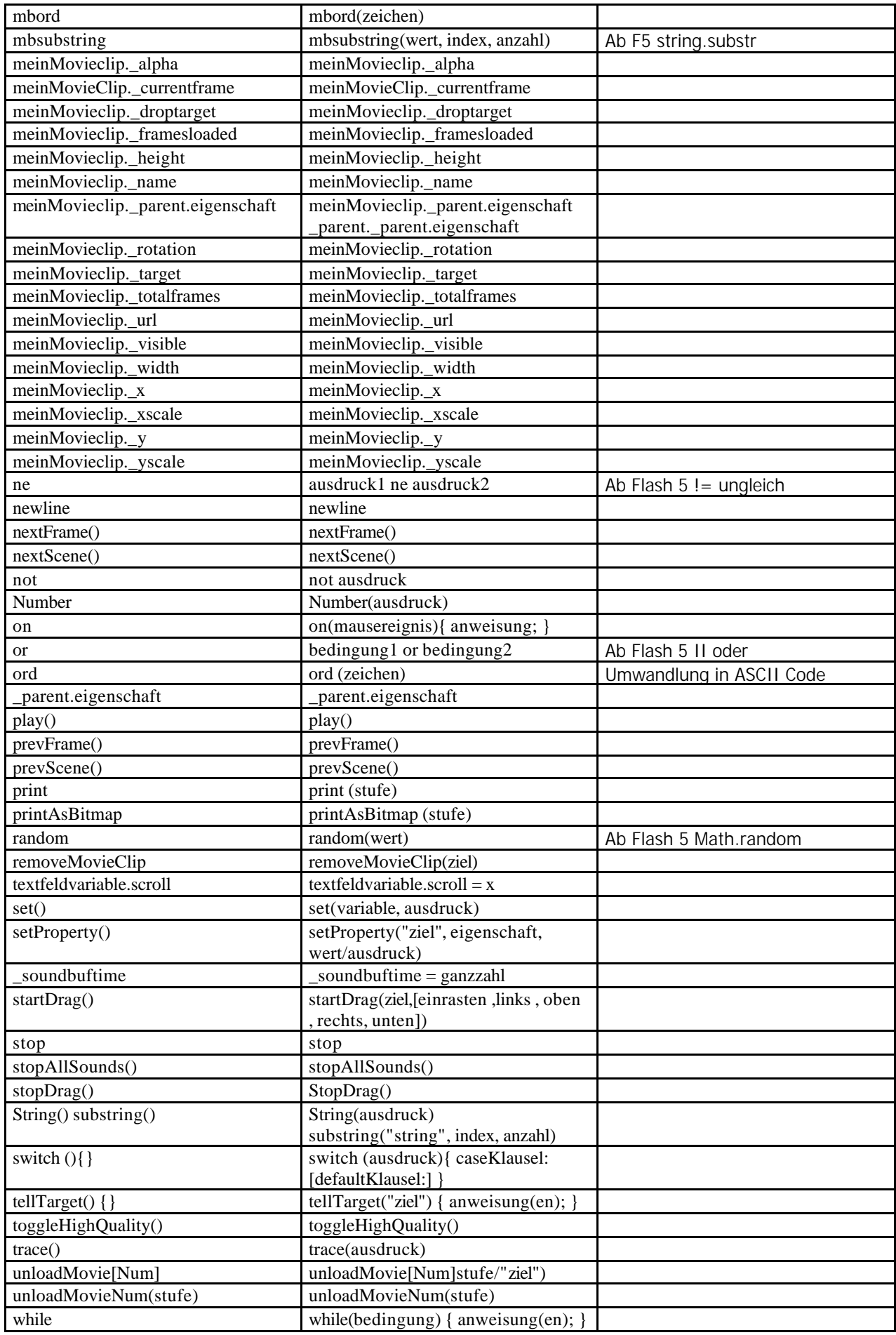

Für Entwickler gibts das Macromedia Flash Player for Pocket PC 2002 CDK (Content Development Kit) http://www.macromedia.com/software/flashplayer/pocketpc/dev kit/

Dort enthalten sind auch Publisher Vorlagen und Updates für Nokia, Pocket PC und andere Geräte, die Sie in Flash nutzen können. Auch verfügt Flash MX bereits über Templates. Gehen Sie dort auf DATEI – NEU AUS VORLAGE.

### **Tips und Hinweise**

**Flash Lite Player schliessen, wenn Exit nicht funktioniert:** Drücken Sie den Application Menü Button ein paar Sekunden, wählen Sie nun den Player aus und drücken Sie die C Taste. Nun werden Sie gefragt, ob Sie die Andwendung schliessen möchten.

**Wenig Bitmaps bei Flash Lite 1.1:** Bei nur ein paar JPEGs verabschiedet sich der Player mit einer Fehlermeldung. 7 – 10 Bilder im Speicher können noch funktionieren, also besser mit LoadMovie arbeiten.

**NaviPad:** Bei der Navigation sollte man darauf achten, dass nicht jedes Mobiltelefon einen AUTOREPEAT ausführt. Daher sollte man bei der Navigation darauf achten, dass ein Raster angesprungen wird, anstatt eine mc.  $x+=1$  Funktion zu nutzen.

**Flash 4 und Flash Lite1.1:** Im Prinzip kann man auch die Anwendungen als Flash 4 Applikation exportieren, allerdings kann man dann einige Funktionen nicht nutzen, wie die FS Commands und Midi.

# Kapitel 4: Flash Beispiele Pocket PC und andere

# **I. Joystick Check – CDK DEMO Flashmobile.de**

Ein Objekt wird mit Hilfe des Pocket PC Joysticks in 4 Richtungen gesteuert, zusätzlich werden die KEY ASCII und CODE Werte angezeigt.

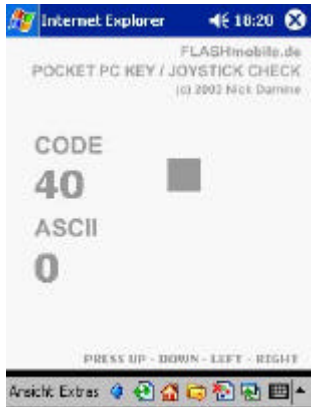

Hier sehen Sie das Script für eine Bewegung mit dem Steuerkreuz nach "unten".

onClipEvent (enterFrame) {

} }

```
 if (Key.isDown(Key.DOWN)){
setProperty (this, _y, _root.fmcy);
root.fmcy += 10;
```
# **II. Movie Rotation – CDK DEMO Flashmobile.de**

Mit Hilfe dieser hier vorgestellten Methode ist es möglich eine Flash Animation im gewohnten Desktop Querformat abzuspielen. Der gesamte Flash Film wird dabei um 270 Grad gedreht, die Entwicklung auf dem Desktop erfolgt im Querformat mit 320x240 Pixel.

320 x 240

Legen Sie auf einen Button oder einen Keyframe den ActionScript Befehl setProperty:

on (press) {

}

```
setProperty(_root, _rotation, "270");
setProperty(_root, _y, "320");
```
Bevor Sie den Film exportieren, müssen Sie die Moviegrösse wieder auf 240x320 Pixel stellen, nun können Sie das Querformat auf dem mobilen Gerät nutzen.

# **III. Flash Option Blocker – CDK DEMO Flashmobile.de**

Für Spiele und Anwendungen, die intensiv vom Pen gebrauch machen, ist es sehr störend, wenn sich beim längeren Drücken auf das Display, das Flash Option Menü öffnet. Sie können einen unsichtbaren Button ohne Funktion auf die komplette Bühne oder auf einen bestimmten Bereich legen. Das Menü wird nun nicht mehr aufgerufen und ist geblockt.

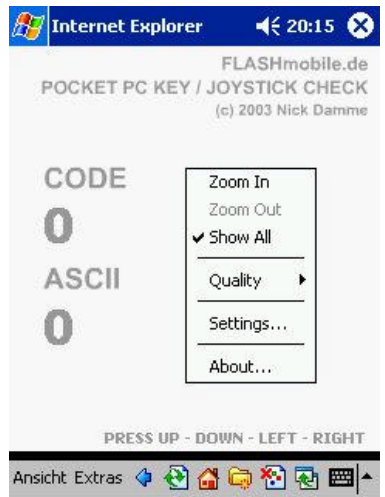

Legen Sie einen unsichtbaren Button auf die komplette Bühne:

on (press) { //keine Aktion }

Sie finden dieses Beispiel und weitere auf der FLASHmobile.de Seite oder auf der beiliegenden CD-ROM.

## Kapitel 5: Bluetooth meets Macromedia Flash

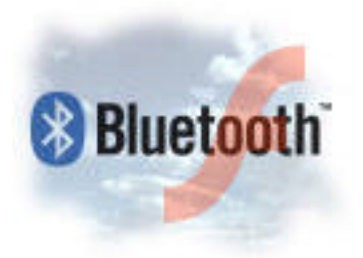

Steuern Sie Ihre Flash Movies mit jedem beliebigen Bluetooth Gerät, egal ob die Daten vom PDA, Handy oder vom Desktop PC kommen. Beamen Sie Bilder, Sounds, Texte und vieles mehr von jedem BT Device in Ihre laufende Flash Anwendung, egal ob diese auf dem Pocket PC oder Desktop PC läuft. Das einzige, was Sie benötigen ist Flash und Bluetooth, willkommen in einer neuen Welt.

Ich muss erstmal sagen, dass ich sehr überrascht war, als ich zufällig über diese neuen magischen Möglichkeit von Flash gestolpert bin. Im Prinzip ist alles ganz einfach, man muss nur wissen wie. Die neuen Möglichkeiten sind dabei grenzenlos und mit der Bluetooth Funktechnologie völlig kostenlos.

Für dieses Projekt habe ich folgende Bluetooth Geräte benutzt: Sony Ericsson T68i BT Mobile Phone Sony Ericsson T610 BT Mobile Phone Nokia 3650, 7650, NGage, Siemens SX 1 Pocket PC iPAQ 3970 BT Desktop PC Me / 98SE / NT mit BT Dongle WIDCOMM BT Manager

### Installation von Bluetooth auf einem Windows PC - Pocket PC iPAQ

Installieren Sie die Bluetooth Software, die mit dem BT Dongle ausgeliefert wird. Nach der Installation müssen Sie gewöhnlich den PC neu starten, danach können Sie den Dongle in den USB Port stecken. Sie sollten nun bei einem Bt Scan auf dem mobilen Gerät ihren Desktop PC sehen können.

Im Bluetooth Manager auf Ihrem mobilen Gerät koppeln Sie den Desktop PC mit dem mobilen Device. Einfach den Desktop PC / Gerät dort anklicken, Bindung erstellen drücken und ActiveSync Partner aktivieren, dann weiss der Desktop PC, dass es sich um ein ActiveSync Gerät handelt.

Als nächstes öffnen Sie Microsoft ActiveSync auf dem Desktop PC und gehen dort auf DATEI – Verbindungseinstellungen. Hier den Punkt: "Verbindung durch serielles Kabel oder Infrarot auf diesem COM Port zulassen, aktivieren. Sie sagen der ActiveSync Software nun, dass Sie auch den COM Port für die Übertragung nutzen wollen, USB können Sie weiterhin aktiv lassen, bei Problemen deaktivieren. Obwohl es ein USB Dongle ist, wird ein COM Port benutzt, dies ist wichtig zu wissen.

Die ActiveSync Software bietet oben eine Funktion, um einen AutoPort Scan durchzuführen. Bei mir hat das nie geklappt, trotz aktuellester ActiveSync Software. Deshalb empfehle ich einfach die COM Ports mit der Hand durchzuchecken oder man schaut in der Bluetooth Software auf dem Desktop in den Local-Services, welcher COM-Port für die Serielle Verbindung eingestellt ist. Dies müssen Sie dann im ActiveSync eintragen.

Wenn Sie nun den richtigen Port eingestellt haben, drücken Sie auf dem mobilen Gerät ActiveSync starten. Nun sollte auf dem Desktop PC und auf dem mobilen Gerät die ActiveSync Software starten.

Wenn nicht wechseln Sie den Port auf dem Desktop PC im ActiveSync, z.B.: PORT 2, drücken einfach auf dem mobilen Gerät ActiveSync starten. Diese Prozedur wiederholen bis es synct, PORT 3 etc. Es hilft auch manchmal den Dongle rein und raus zu ziehen oder den PC neu zu booten. Falls Sie den Bt Dongle bereits auf einem anderen PC genutzt haben, müssen Sie die alte Bindung auf dem mobilen Gerät entfernen, ansonsten benutzt das mobile Gerät falsche ActiveSync Bindungsdaten mit den Einstellungen vom anderen PC. Es startet dann zwar das ActiveSync, Daten können auch ausgetauscht werden, man kann dann aber z.B. keine Internet Verbindung herstellen.

Die Bluetooth Manager Software kann auch von Gerät zu Gerät unterschiedlich sein, bei manchen Geräten, wie einem Sony Ericsson T68i muss man den Bluetooth Desktop PC Manager ein wenig tunen, um alle Dienste zu nutzen.

# **Tutorial I:**

Ziel ist es ein Bild mittels Bluetooth von einem Handy oder PDA in eine laufende Desktop PC oder Pocket PC Flash Anwendung einzubinden. Dabei gehen Sie einfach wie folgt vor.

1. Installieren Sie einen Bluetooth Dongle auf ihrem PC, anschliessend testen Sie die Verbindung mit einem weiteren Bluetooth Gerät, wie Handy oder PDA.

2. Sollten Sie nun Daten vom Handy oder PDA schicken, können Sie diese in einem bestimmten Ordner auf dem Desktop PC finden, dies ist sehr wichtig. Sie müssen wissen, wo Ihre Bluetooth Software die Daten ablegt. Klicken Sie auf mein BT Device Property, dort finden Sie viele Einstellungsmöglichkeiten und auch einen Punkt, wo die Daten abgelegt werden und ob zb eine Authorisierung erfolgen soll.

3. Sie wissen ja nun in welchem Ordner die Bilder bzw. Daten abgelegt werden, kopieren Sie hier einfach Ihre Flash Anwendung rein. Fertig, das wars. Sie können nun z.B: mit LoadMovie ein Bild in ihre Flash Anwendung reinladen, welches über Bluetooth in den eingestellen Order gepusht wurde. Sie können natürlich auch die Bluetooth Daten in Ihren Flash Ordner pushen.

Auf einem Pocket PC befinden sich die empfangenen Bluetooth Daten meist in dem Temp Ordner, soweit es nicht vom System als PIM Obejct in MyDocuments gepusht wird. Sie können hier viele Einstellungen im Bluetooth Manager vornehmen, auch das lässtige PIM Authorisierungsfenster lässt sich hier deaktivieren. Kopieren Sie Ihre Flash Anwendung in den Temp Ordner

4. Beachten Sie das Flash nicht so einfach auf systemspezifische Dateien und Ordner zurückgreifen kann. Sie müssen dem User sagen, dass er nur Bilder mit dem Namen 0001.jpg oder 0002.jpg etc. schicken darf, natürlich gehen auch Namen, wie public.jpg, news.jpg, cam.jpg, hello.jpg , guest.jpg etc. Dies ist abhängig von dem jeweiligen Nutzen der Anwendung.

AS Beispiel: Laden Sie einfach mit diesem Befehl das Bild in ein MovieClip.

\_root.unisym.loadMovie("0002.jpg")

# **Tutorial II:**

Ziel ist es eine Textnotiz mittels Bluetooth Handy in eine laufende Desktop PC oder Pocket PC Flash Anwendung einzubinden und diese so z.B: zur Steuerung der Anwendung nutzen, dabei gehen Sie einfach wie folgt vor.

1. Ich habe bei diesem Test ein Sony Ericsson T68i genommen, dass eine Textdatei in eine Flash Anwendung beamt. Also es ist problemlos Möglich mit Notizen vom T68 eine Flash Anwendung zu steuern.

2. Die Notizen werden, wie das Bild in dem gleichen Ordner auf dem Desktop PC abgelegt. Flash stört es nicht, wenn mit loadVariables keine richtige .txt Datei geladen wird. Die Notizen vom t68 werden immer als note.vnt in dem Ordner abgelegt. Nun bringt das Flash aber gar nichts, wenn da keine Variablen angegeben sind. Also muss man dem User einfach sagen, er muss vor seinen Text die Variable packen, also quasi die Vorwahl lautet: &hallo=, &love=, &greetings= und so weiter. Flash erkennt dann dies als Variable, ansonsten bleibt das Feld leer. Es gibt auch noch eine andere Möglichkeit den Text einzulesen mit Hilfe des XML Objekts, was den init string nicht benötigt.

AS Beispiel: Laden Sie einfach mit diesem Befehl den Text mit der Variable in ein MovieClip.

loadVariables("note.vnt",0);

# **Tutorial III:**

Ziel ist es ein PIM Objekt (VCard,VNote,VCal,VTask) in diesem Fall eine Visitenkarte mittels Bluetooth von einem Handy oder PDA in eine laufende Desktop PC Flash Anwendung einzubinden. Dabei können Sie Elemente, wie Name, Adresse, Mobilfunknummer, eMail, Internet Adresse und weitere Kontaktinformationen extrahieren und in seperate Variablen in Flash übergeben.

1. Die Vorgehensweise gleicht, der in dem letzten Kapitel beschriebenen Projekt, der Unterschied besteht darin, dass nun keine Variablen in dem pseudo txt PIM Object vorhanden sind. Die Struktur einer Visitenkarten sieht so aus und lässt sich einfach im Editor öffnen:

Hier eine Pocket PC 2002 VCard

BEGIN:VCARD VERSION:2.1 N::Local;;;; FN:Local TEL;CELL;VOICE:01702724136 REV:20031024T23173 END:VCARD

Im Vergleich dazu die Sony T68i VCard

BEGIN:VCARD VERSION: 21 N:Local TEL;HOME:01234 1234321 EMAIL;INTERNET;PREF:info@flashmobile.de TEL;CELL:0123 432101 ORG:FLASHmobile.de END:VCARD

Eine Möglichkeit, um den Text in Flash zu integrieren besteht darin, indem man ein XML Objekt "missbraucht". Danach kann man die Informationen in einzelne Variablen packen, die Daten werden blitzschnell aktualisiert und in Realtime ausgegeben.

Legen Sie ein Keyframe mit dem folgendem Actionscript an, zusätzlich erstellen Sie 3 "Dynamische Textfelder" mit den Namen: ausgabe, ausgabe1 und ausgabe 2. Ausgabe beinhaltet den kompletten Inhalt einer PIM, Ausgabe 1 gibt die Mobilfunknummer an, Ausgabe 2 gibt den Inhalt des eMail Feldes aus.

```
_root.dokument=new XML();
_root.dokument.onLoad=geladen
_root.dokument.load("Local .vcf")
_root.dokument.load("Local.vcf")
// Extraction der Mobilnummer
_root.ausgabepos=_root.ausgabe.lastIndexOf("CELL")
_root.ausgabeposend=_root.ausgabepos+20
_root.ausgabe1=_root.ausgabe.substring(_root.ausgabepos, _root.ausgabeposend);
_root.ausgabeposa=_root.ausgabe1.IndexOf(":",1)
_root.ausgabeposa=_root.ausgabeposa+1;
root.ausgabe1=root.ausqabe1.substring(root.ausqabeposa, root.ausqabeposend);// Extraction EMAIL eMail
_root.ausgabepos1=_root.ausgabe.lastIndexOf("EMAIL")
_root.ausgabeposend1=_root.ausgabe.IndexOf(".de",_root.ausgabepos1)
root.ausgabeposend1 = root.ausgabeposend1+3;root.ausgabe2= root.ausgabe.substring( root.ausgabepos1, root.ausgabeposend1);
_root.ausgabepos1a=_root.ausgabe2.lastIndexOf(":")
_root.ausgabepos1a=_root.ausgabepos1a+1;
_root.ausgabeposend1b=_root.ausgabe2.IndexOf(".de")
_root.ausgabeposend1b=_root.ausgabeposend1b+3;
_root.ausgabe2=_root.ausgabe2.substring(_root.ausgabepos1a, _root.ausgabeposend1b);
function geladen(success){
       if(success){
               _root.ausgabe=_root.dokument.toString()
       }else{
               trace("no")
       }
}
```
Der Integration der Visitenkarte in Flash sind keine Grenzen gesetzt, hier ein paar Anwendungsmöglichkeiten:

### Dance Floor Greeting and Community Services:

Die Besucher einer Discothek können via Bluetooth Grüsse an einen lokalen Flash BT Community Server schicken, dabei können Sie Bilder, Photos von der integrierten Cam, Sounds und andere Dinge schicken, wie in Kapitel 1 beschrieben. Gleichzeitig kann man die Bilder und Daten im Web speichern und man hätte so ein Abbild der Party und Stimmung gleich auf der Webseite.

### Flirt Visitenkarte:

Dieser Kontakt ist ein lokaler Kontakt, dass heisst diese Karte wird für einen bestimmten Ort erstellt. Der Besucher erstellt nun einfach eine Visitenkarte auf dem Handy oder PDA mit dem Namen FLIRT oder FLIRTJJ. Dann einfach die öffentliche eMail Adresse oder Mobilnummer angeben, dann "missbraucht" man das Feld FIRMA für einen kleine kurzen Text und fertig ist das Flirtsystem. Die Flash Applikation und die Inhalte werden auf einem Projektor angezeigt. Schicke Flyer erläutern, wie es funktioniert und geben weitere Infos über die Möglichkeiten.

Public Terminkalender:

Einfach einen Termin mit dem Namen "Date" erstellen, Betreff eingeben, Datum und Uhrzeit, nun einfach an das lokale BT Empfangsgerät senden. Flash kann hier voll seine Qualitäten ausspielen, die Daten werden dann zum Beispiel gleich in einen animierten Flash Kalender angezeigt, online oder lokal.

Das ist nur ein Ansatz, man kann ja auch die AS Commands von Flash erweitern, Director etc. benutzen, um weitere Sachen möglich zu machen. Eine Handy, was über Bluetooth und Flash eine TRAX Nebelmaschine oder eine Lichtmaschine ansteuert, wäre nun im Prinzip machbar, mit einer einfachen Visitenkarte.

# **Tutorial IV:**

Ziel ist es ein Flashmovie.swf in diesem Fall eine Flirt Visitenkarte FvCard.swf mittels Bluetooth von einem Handy oder PDA in eine laufende Desktop PC Flash Anwendung einzubinden. Dabei können Sie Elemente, wie Name, Adresse, Mobilfunknummer, eMail, Internet Adresse, Videos, Sounds und weitere Kontaktinformationen extrahieren und in seperate Variablen bzw MCs in Flash übergeben. Die User haben ebenso die Möglichkeit sich eigene individuelle Flashkarten zu erstellen z.B: mit einer lokalen Flash vCard "Tankstelle", online im Internet oder direkt auf dem mobilen Device, dabei kommt Flash 4 bis 6 zum Einsatz. Es können auch die Geräte, die Flash VCards benutzen AUCH wenn es das Betriebssystem nicht zulässt.

1. Die Vorgehensweise gleicht, der in den vorherigen Kapitel beschriebenen Projekten, der Unterschied besteht darin, dass nun richtige .swf Flash Movies, sogenannte Flash VCards gesendet werden. Die Movies können mit LoadMovie in die laufende Flash Applikation, in diesem Fall die Flash BT Dance Floor Community integriert werden.

2. Möglichkeit 1 ist so angelegt, dass der User sich lokal eine JJ Disco Flash VCard erstellen kann, an einer sogenannten Flash VCard Editor und Beam "Tankstelle".

nickname: alter: hobbys: text: bild: etc.

Sponsoren Banner, individuelles Aussehen, VCard Daten, Rich Media Content sind dann in einer Flash VCard integriert. Also die Karten haben Videos, Sounds, Bilder, Effekten, Event Branding etc. und machen diese Flash VCard sehr wertvoll.

Dabei wird Flash 4 bis X unterstützt, es ist aber auch problemlos möglich auf ein Series 60 F4 lite, Flash 6 zu pushen, der User kann es nicht ansehen ohne den Player 6 aber es transportieren. Zusätzlich kann er die mobile Flash 6 Anwendung in einen Flash 6 Dekstop PC einfügen.

Es geht auch noch weiter, selbst Geräte, die überhaupt keinen Flash Player unterstützen, können die Flash VCards benutzen. Das funktioniert deshalb, weil man ein Flash File (fvcard.swf) auf ein Flash disabled Device senden kann, indem man es umbenennt in fvcard.jpg, dass Handy denkt dann, es sei ein jpeg Bild und nimmt es problemlos an. Sendet man es nun via Bluetooth in eine Flash Anwendung, dann erkennt Flash trotzdem, dass es sich um ein .swf File handelt, welches nur eine andere Endung hat. Habe dies mit dem T68i getestet.

Hilfreich wäre es einen Bilder Preview Flash Player zu entwickeln, dass heisst man kann mit diesem Flash Viewer auch auf Flash 4 Lite S60 Geräten, die Flash 6 .swf Dateien als Bilder oder PDF anschauen. Dieses Tutorial läuft auch 100% auf einem Pocket PC, dass heisst hier erschliessen sich weitere grenzenlose Möglichkeiten.

Personal Flash Community Service

Einfach Pocket PC mit Sichtfenster an der Kleidung, am Rucksack oder im Auto integrieren. Daten können dorthin gesendet werden und werden sofort verarbeitet.

## Mini Schaufenster Terminal

Wohl das kleinste der Welt, dass interessant ist für Geschäfte mit kleinen Artikeln, wie Schweizer Messer, Uhren, Schmuck etc., dass heisst selbst in der kleinsten Vitrine hat ein Pocket PC Platz mit Produktcovern, um ein identisches Auftreten mit dem Produkt zu gewährleisten, nur das Display ist dann sichtbar. Produkte werden so in einer neuen einzigartigen Form präsentiert. Flyer und Prospekte waren gestern, der Kunde kann auch gleich mit dem Produkt kommunizieren, wie z.B.: Flash VCard schicken und weitere Infos per Mail anfordern.

> Den ganzen Bt Dance Floor Community Server Bereich kann man selbstverständlich auf alle Branchen und Events ausbreiten. Von Cebit Messen bis individuellen Schaufenster-Games, die mit einer einfachen .VCF Outlook PIM Kontakt oder per Flash VCard gesendet werden, persönliche Kommunikationsdienste und und und. Also ich bin überzeugt davon, dass Flash und Bluetooth eine Schlüsseltechnologie zu neuen Rich Media Communications Services ist. Allein diese Tutorials zeigen, das es nun relativ einfach ist interessante Projekte zu erstellen.

# **Tutorial V:**

Ziel ist es ein Flashmovie oder PIM Object in diesem Fall eine Visitenkarte mittels Bluetooth von einem Handy oder PDA in eine laufende Desktop PC Flash Anwendung einzubinden. Anschliessend wird ein Flash Auswahlmenü (local content menü) oder jedes beliebige andere Datenformat zurück vom lokalen BT Flash Com Server auf das mobile Device gesendet.

1. Die Vorgehensweise gleicht der in den vorherigen Kapitel beschriebenen Projekten, der Unterschied besteht darin, dass nun Daten zurück auf das Gerät gepusht werden. Das funktioniert relativ einfach, da wir die eMail Adresse des Users auslesen können. Die Daten oder das Flash Auswahlmenü wird per eMail bzw. Internet automatisch gesendet. Der User hat nun eine eMail im Posteingang mit den gewünschten Daten, wie Produktinformationen, Logos, Sounds etc.

Also das wäre eine Möglichkeit, um die Daten auf ein Bt Gerät mit Webzugang zu pushen. Viele Sicherheitsaspekte wären dann auch gelöst. Eine weitere Methode sind Bluetooth Terminals, die Daten versenden. Aufgrund der vielen unterschiedlichen Bluetooth Protokolle und unterschiedlichen Herstellern, ist es jedoch nicht so einfach alle Geräte zu bedienen.

### Beispiel eMail Push:

Dies ist schon eine etwas komplexere Anwendung, Sie müssen hierfür einen Webserver installieren. Sie können den Automailer mit PHP erstellen oder ein CGI Script benutzen, um die Daten dann direkt per eMail versenden zu können.

Weitere Informationen:

Blueblitz http://www.blueblitz.de/produkte.htm

Checkcom http://www.checkcom.de/download.htm

MicroBAP http://www.beecon.de/produkte/MicroBAP/index\_de.html

Winlirc http://winlirc.sourceforge.net/de/

IRTrans http://www.irtrans.de/de/technicalinfo/app.php Kapitel 6: Mobiltelefon SMS Integration - on(SMS){ play() }

# **I. Integration einer SMS in eine laufende Flash Applikation**

Aufgrund der noch vielen Probleme die Bluetooth bereitet, gerade in Sachen Kompatibilität und Reichweite, besteht auch die Möglichkeit eine SMS (Short Message) in eine Flash Anwendung zu integrieren. Da jedes Mobilfunkgerät über SMS verfügt, ist die Reichweite sehr hoch, da 100% der Besucher bzw. Teilnehmer an diesem Event teilnehmen können. Die Kurznachrichten werden multimedial mit Effekten aufbereitet und dann auf einem Bildschirm ausgegeben. Dadurch ergeben sich viele neue Anwendungsgebiete.

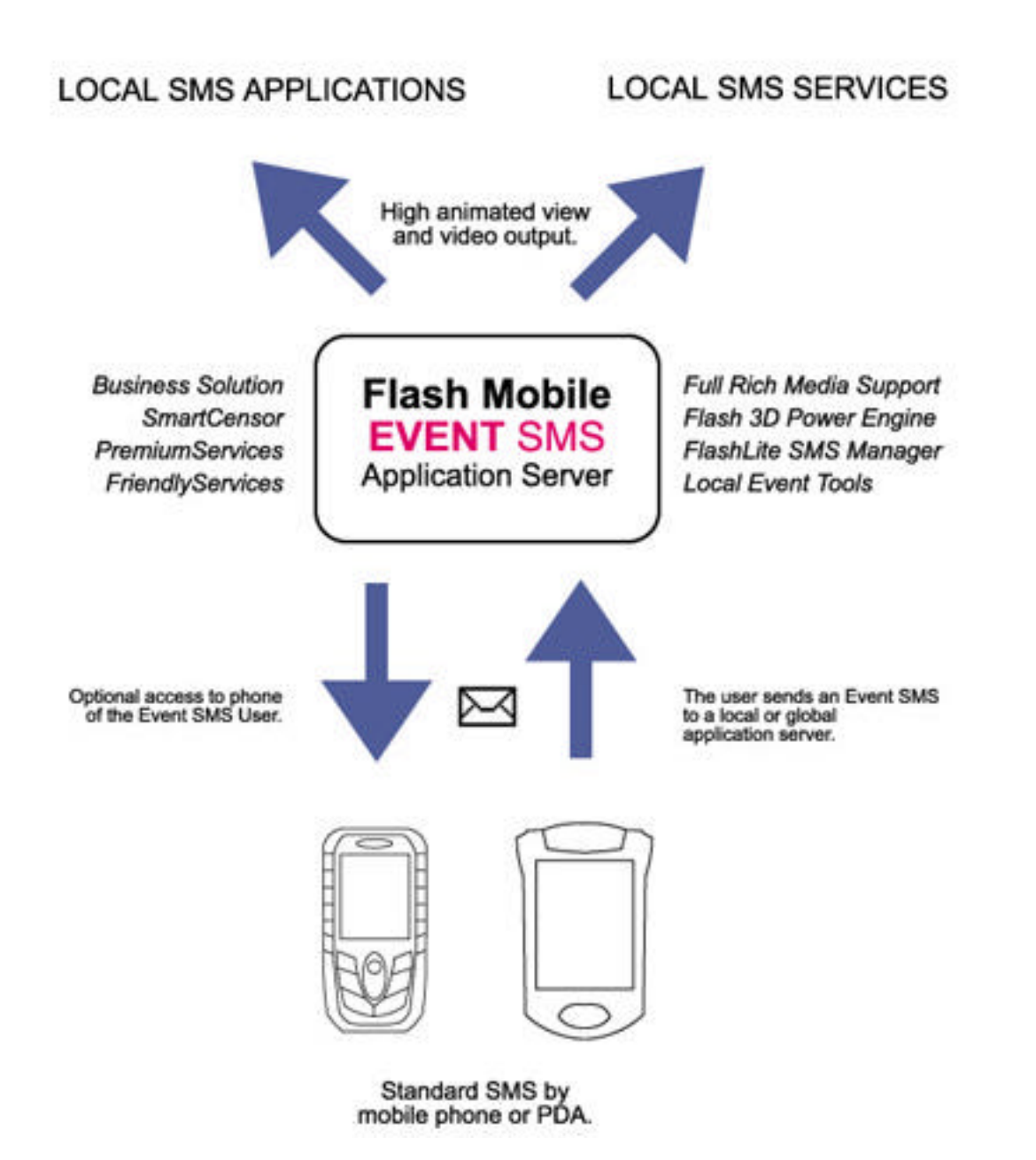

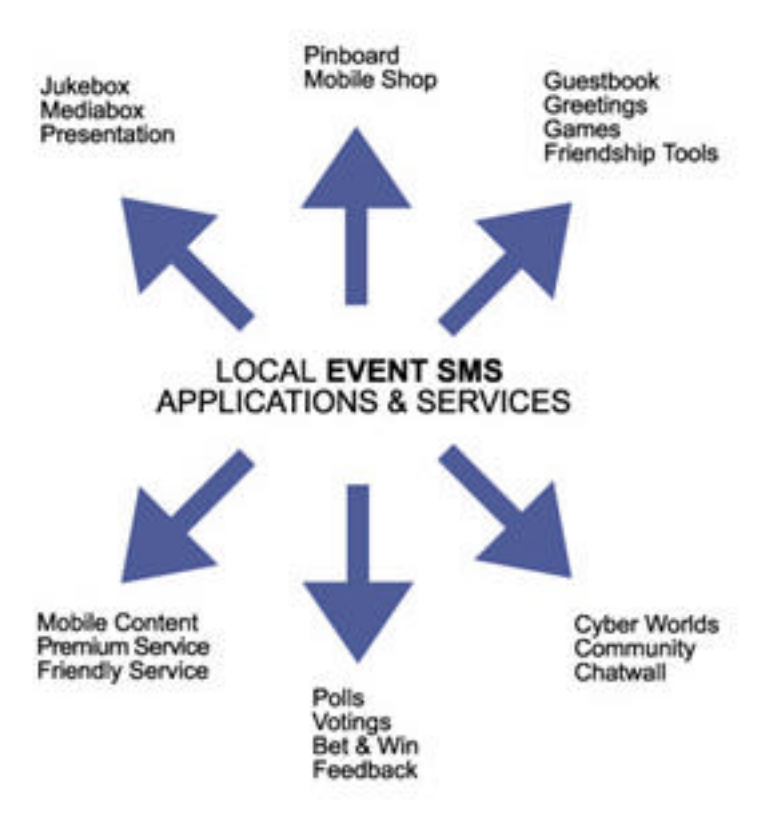

### **Beispiele**

Flash SMS Umfragen: Umfragen und Auswertungen, die dem Publikum in Echtzeit präsentiert werden können. Ideal für ein Musikwettbewerb, Miss Wahl, Abstimmungen und Votings jeder Art.

Flash SMS Greetings: Die Besucher eines Events haben die Möglichkeit Grüsse per SMS zu senden. Die Wiedergabe erfolgt über ein Grossbildprojektor. Ideal für Sportveranstaltungen, Diskothek, Events jeder Art.

SMS Auktion, SMS Kleinanzeigen, SMS Spiele, SMS Gästebuch, SMS Flirt/Partnersuche, SMS Wetten/Tip, SMS MusicMediaBox, Virtuelle SMS Welten (User könen sich Charactere aussuchen, Moves ausführen, Position ändern), SMS Software / Media Bestellung

SMS Community Tool für eine Sportveranstaltung

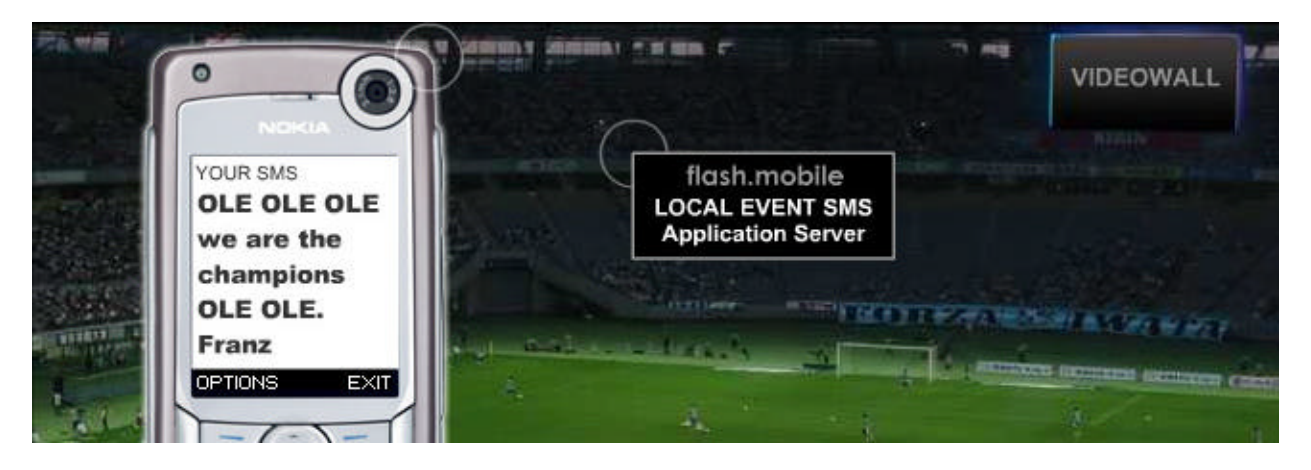

Die Besucher haben hier die Möglichkeit, Grüsse und Kommentare via SMS auf einem Grossbildschirm zu senden. Die Kurznachricht wird auf dem Application Server aufbereitet und angezeigt. Es gibt hier unterschiedliche Lösungen, Flash Mobile bietet hier eine eigene Lösung an, die sich bereits im Live Betrieb erfolgreich bewährt hat. Die Anbindung erfolgt ähnlich, wie der im Bluetooth Tutorial beschriebene Lösungsweg.

Sie finden im folgenden Abschnitt weitere Möglichkeiten, wie Sie eine SMS in Ihre Applikation einbinden können.

**Online SMS Ticker**

http://www2.webmods.de/webmods.php?MOD=smsticker&CONT=beschreibung http://www.free-ticker.de/ http://webdesign.weisshart.de/sms2web.php http://www.spl-sms.de/ http://www.smsms.de/

# Kapitel 7: FlashLite und der SemaCode

# **I. Einführung und Anwendungsbereiche**

Mit Hilfe des Sema Codes kann man Informationen und Weblinks in Grafiken umwandeln. Mit einer speziellen Software, einem Mobilfunktelefon und einer Kamera lässt sich dieser Code mit nur einem Knopfdruck einlesen. Das Bild wird encoded und der Link wird im Browser aufgerufen, somit lässt sich ein Weblink bequem öffnen, ohne umständlich auf dem Telefon die URL eingeben zu müssen.

Beispiel für eine URL

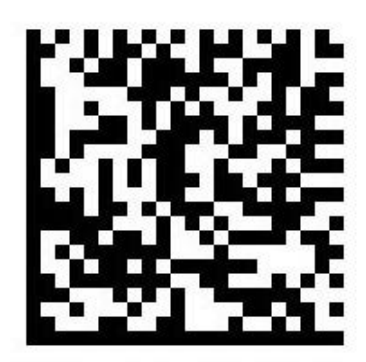

http://www.flashmobile.de/mobile

Beispiel für ein offline Dokument oder lokale Flash Application auf Symbian Phones

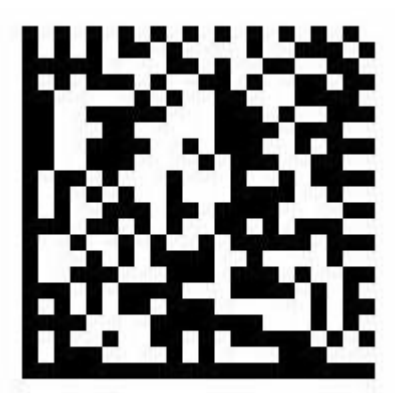

file://e:/documents/flash/fm.html

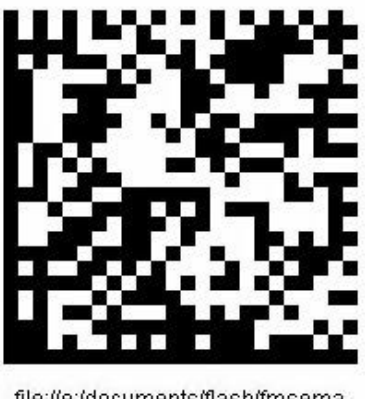

file://e:/documents/flash/fmsema .swf

Weitere Informationen und die Software finden Sie auf Semacode.org

Kapitel 8: Macromedia Flash & 3D Video Vector Rendering

# **I. 3D Max, Maya, Lightwave, Cinema & Co**

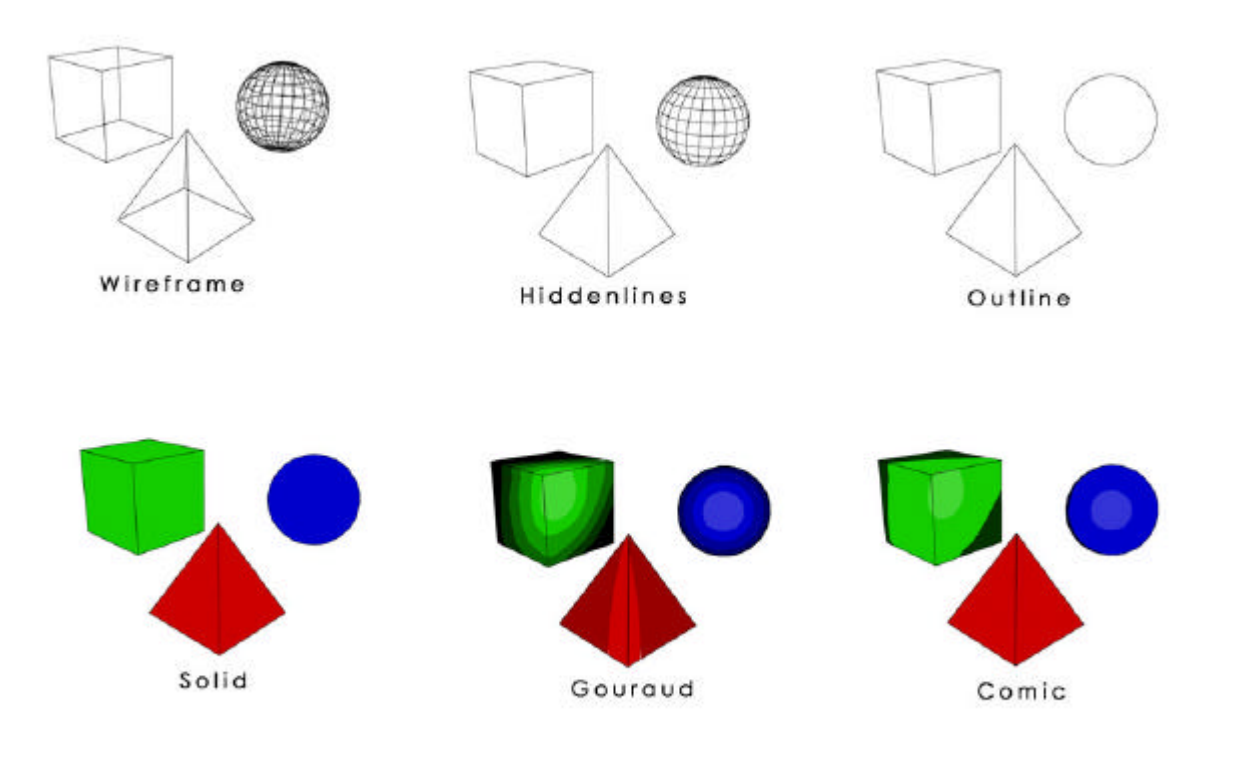

Fast jede 3D Animationssoftware, wie 3D Max, Maya, Lightwave, Cinema & Co verfügt heute über eine Flash-Export Funktion, auch andere Programme, wie Adobe After Effects, Adobe Premiere oder Ulead Mediastudio bieten die Möglichkeit die Daten in das Flash Datenformat zu exportieren.

Dieses Tutorial geht auf die verschieden Methoden und Möglichkeiten des Flash Exports ein, zudem erfahren Sie mehr über die Arbeitsweise und Leistungen des Flash Players.

Eine stärke des Macromedia Flash Formats besteht darin, dass es vektorbasierte Animationen erzeugen kann und somit sich die Dateigrösse erheblich reduziert. Ein Highlight ist hier das Tweening, was es erlaubt, Animationen zu interpolieren, d.h. es wird nur eine Start- und Endposition der Animation erstellt, Flash berechnet dann die einzelnen Bilder zwischen den beiden Punkten / Keyframes in Echtzeit und erlaubt so, die Daten weiter in der Grösse zu reduzieren. Es lassen sich aber auch Bildsequenzen und komplette Videos importieren, Flash nutzt hier seit der Version 6.0 den Sorensen Video Codec, der überzeugende Ergebnisse liefert. Somit hat man die Wahl, ob man Vektoren oder Bitmaps integrieren möchte.

# II. Welche Animationssoftware bietet einen Flash Export ?

Die gängisten 3D Programme haben in den neueren Versionen bereits eine Flash Vector Renderer integriert, somit lässt sich bequem in der gewohnten Arbeitsumgebung ein Flash Movie erstellen.

Die am häufigsten in professionellen Anwendungen genutzte Flash Exportsoftware ist der "RAVIX III" Codec von Electric Rain, dieser Hersteller ist auch bekannt durch die Flash Animationssoftware Swift 3D, das hervorragende Ergebnisse liefert. Programme, wie Maya, 3D Max, LightWave, Softimage XSI, Autodesk VIZ, Strata 3Dpro, Carrara 2 nutzen diese Technologie. Im Gegensatz zu dem Stand Alone Tool Swift 3D unterscheiden sich die im Flash Exporter PlugIn enthaltenen Funktionen und bietet in den Programmen unterschiedliche Funktionen.

**Maya Flash Export:** Ab Maya 5.0 ist die Electric Rain RAVIX III Technologie fester Bestandteil des Flash Export PlugIns. Der RAVIX unterstützt dabei Multi Pass Rendering, wie Gradient Shading, Shadows, Reflektionen, Transparenz, das ganze wird ergänzt durch die Smart Layer Technology, die es erlaubt einzelne Objekte/Layer zu exportieren. Dadurch erhöht sich der Workflow und die Daten werden nochmals optimiert. Desweiteren werden nun auch SVG unterstützt, welches ein vektorbasiertes Animationsformat von Adobe ist, jedoch mit einem geringeren Funktionsumfang, jedoch im mobilen Sektor spielt SVG eine immer grössere Rolle und steht in direkter Konkurrenz zu Macromedias Flash Player.

Eine Szenen-Optimierungen dient zur Verbesserung der Performance, d.h. hier wird eine Vektoroptimierung durchgeführt, welches sich durch eine Reduktion der Vektoranzahl auswirkt. Somit hat man zusätzliche Funktionen, um die Animationen zu optimieren oder anzupassen. Darüber hinaus verfolgt das Tool die Veränderungen und fügt beim Exportieren nur die veränderten anstatt der ganzen Szene ein - mit dem Ergebnis, dass die Datenkonvertierung, die normalerweise einige Minuten dauert, auf Sekunden reduziert wird. Weitere Informationen finden Sie unter: http://www.alias.com

http://www.alias.com/eng/products-services/maya/technical\_features/rendering.shtml http://www.erain.com/

http://www.flashmagazine.com/html/782.htm

**3D Max Flash Export:** Hier ist Plasma von Discreet als Plug-In und als Stand Alone Version in einer abgespeckten 3D Max Version erhältlich. Das PlugIn bietet die Möglichkeit aus 3D Max direkt in das .SWF Format zu rendern.

Advanced Specularity for adding realism to cartoon renderings

+Transparency for see-through effects respected within Flash

+Reflections are calculated for high-impact visual effects

+Multiple Overlapping Shadows with variable density

+Raster Rendering for bitmap textured output to the SWF format

+Along with the existing outline, cartoon and gradient output options all add up to provide the most realistic vector output available.

+Featuring SmartLayer Technology - Using the Swift 3D Importer for Flash MX that's included with the Swift 3D plug-ins, you can render various aspects of your 3ds max files to layers in Flash MX. With our new proprietary format, SWFT, you'll be able to import your 3D animations into Flash MX seamlessly while the layering support increases your design flexibility and creates smaller files through the creation of a stationary object layer.

Weitere Informationen finden sie unter: http://www.discreet.com/support/plasma/faq/searchlist.php http://www.discreet.com/support/plasma/faq/answer.php3?prod=plasma&id=1150 http://www.autodesk.de/adsk/servlet/section1?id=416878&siteID=403786 http://www.flashmagazine.com/html/636.htm

**Cinema 4D Flash Export:** Seit der Version 8.0 gibt es auch hier die Funktion die Animationen in das vektorbasierte Format zu exportieren.

Zudem kommen noch diverse Tools, die 3D Dateien importieren und ein Flash Movie herausrendern. Ein speziell für den Flash Standard entwickelte Animationsprogramm, ist das bereits erwähnte Programm Swift 3D von Electric Rain, hier sind die Möglichkeiten bei der Erstellung von Animationen im Vergleich zu den "grossen" Brüdern eher gering, jedoch bietet es einen guten Flash Export. Es ist also möglich .3ds, .DXF und weitere Dateiformate in Swift zu importieren und da auch zu animieren, die wechselnde Arbeitsumgebung ist für den Workflow jedoch nicht sehr förderlich, da es sich um ein eigenständige Programm handelt mit eigenem Interface und Werkzeugen. Dies ist nicht sehr hilfreich, sobald komplexe Animationen erstellt werden.

**After Effects, Videoschnitt Software:** Auch hier besteht die Möglichkeit die Videos in Flash zu exportieren. Der Flash Renderer ist bereits in die Software integriert und bietet unterschiedliche Funktionen.

### **Fazit:**

Die Intergration des Flash Vector Rendering in 3D und Videosoftware ist bereits heute selbstverständlich. Die Funktionen unterscheiden sich nur gering bei den professionellen Anwendungen, da dort meist die RAVIX III Technologie zum Einsatz kommt, die von den Herstellern lizensiert wird.

Bei jedem Projekt ist darauf zu achten, wo der Schwerpunkt beim Export liegen soll, dabei hat man immer die Wahl zwischen Bitmap und Vektor Export. Bitmaps haben den Vorteil, dass dort viele Details wiedergeben werden, die Datengrösse kann hier aber schnell zunehmen.

 Bei einem Vector Rendering sinkt die Datengrösse meist, allerdings müssen Vektoren wiedergeben werden, was sich auf die Performance der Zielplattform auswirkt. Man sollte deshalb, die erstellten Flash Animationen auf unterschiedlichen Plattformen testen, damit die Animation nicht zur Diashow wird. Transparente Objekte und Effekte belasten zudem die Rechenleistung, d.h. man muss auf die Anzahl der Vektoren achten und die Daten optimieren.

Hier bieten die Programme allerlei Möglichkeiten. Einen höhere Abspielgeschwindigkeit und flüssigere Animationen erhält man, indem man dem Flash Player auf MEDIUM oder LOW Quality laufen lässt, dann werden die Vektoren weniger bzw. überhaupt nicht geglättet. Die Möglichkeiten des Multi Pass Rendering bzw. das Smart Layer Rendering erlaubt weitere wichtige Optimierungen und erhöht damit den Workflow, sowie die Qualität.

# **III. Praktische Beispiele und Methoden des Exports einer 3D Animation:**

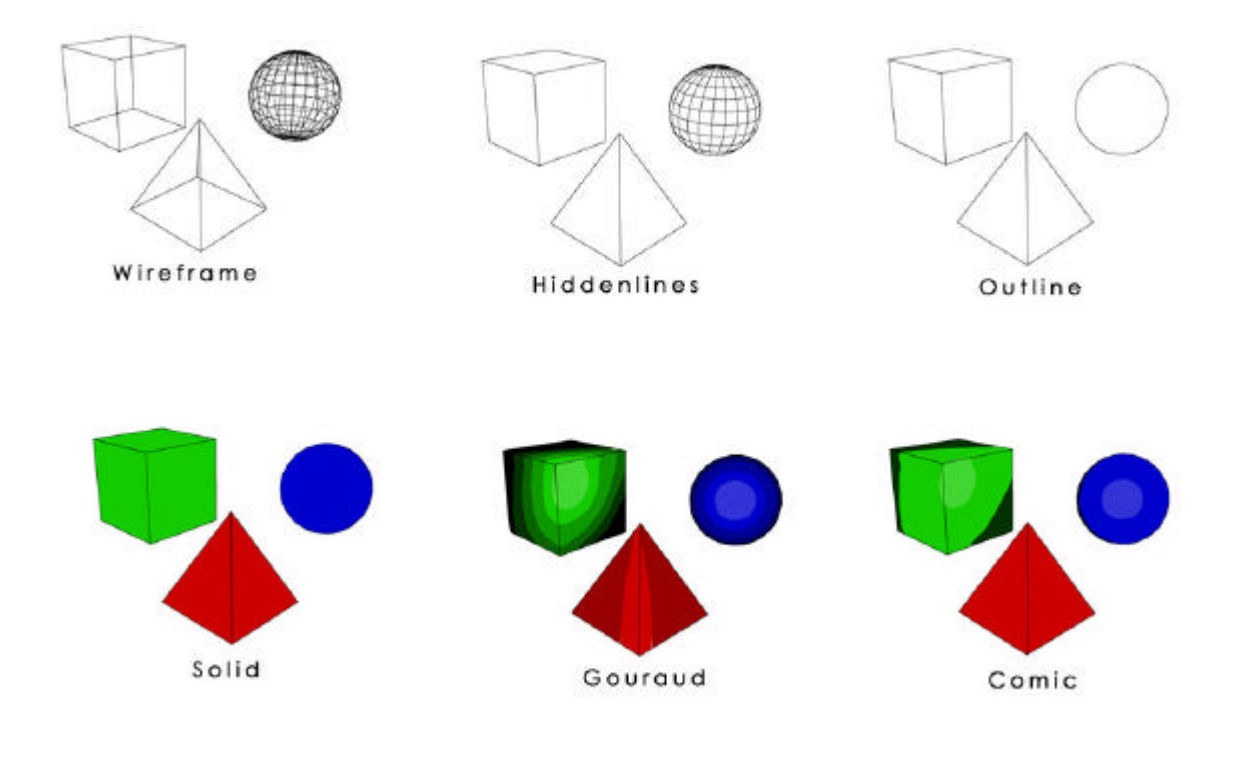

Die 3D Programme bieten verschiedene Exportmöglichkeiten in das Vektorformat, hier sehen Sie eine Übersicht der sechs gängigsten Renderstufen. Vom Drahtgittermodell bis zum Comicstil reicht hier die Palette, wichtig ist, dass der Vektorexport nicht für photorealistische Animationen ausgelegt ist, d.h. die Animation werden auf das nötigste reduziert, um so Speicherplatz zu sparen.

Die Objekte sollten am besten weniger komplex angelegt werden, um so zeitaufwendige Anpassungen zu vermeiden. Bei umfangreichen Szenen mit vielen Vektoren, empfiehlt es sich eine Vektoroptimierung durchzuführen, dabei sollten Sie unterschiedliche Einstellungen des Exportmoduls testen und die Ergebnisse vergleichen. Entscheidene Faktoren sind die Bildqualität, die Speichergrösse und die Anzahl der Vektoren.

Um die Performance zusätzlich zu steigern und die Abspielgeschwindigkeit des Flash Players zu erhöhen, gibt es Möglichkeiten die Flash Render Quality einzustellen. Standardmässig läuft der Player im Hi Quality Mode und glättet somit alle Objekte, in der Medium Einstellung erhöht sich die Abspielgeschwindigkeit da dort weniger geglättet wird. Der Flash Low Quality Modus ist für Vektoren jedoch weniger geeignet, da es hier zu unschönen Kanten kommt, jedoch bei Bitmap Grafiken ist der Wechsel in den Low Modus empfehlenswert, da dies ohne Qualitätsverluste funktioniert und die Geschwindigkeit erheblich zunimmt.

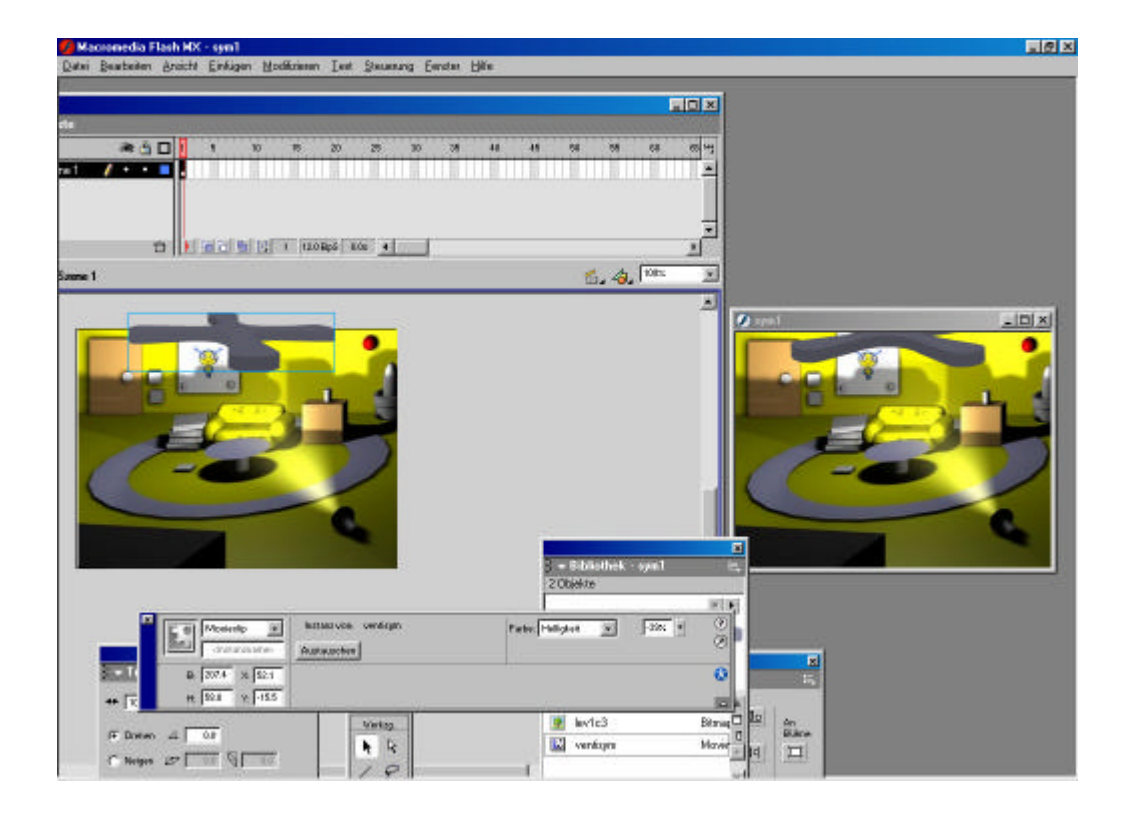

### **Beispiel 1:**

Hier wurde ein Mix aus Vektoren und Bitmap Grafiken gewählt. Der Ventilator sowie der ganze Raum wurden in einem 3D Animationsprogramm erstellt. Um einzelne Objekte zu animieren, wurden diese in das .3DS bzw. .DXF Format exportiert und mit Hilfe von Swift animiert. Das ganze wurde dann in Flash zusammenmontiert, dies ist ein Weg, falls der 3D Renderer keinen direkten Flash Export bietet bzw. andere spezielle Formate unterstützt werden.

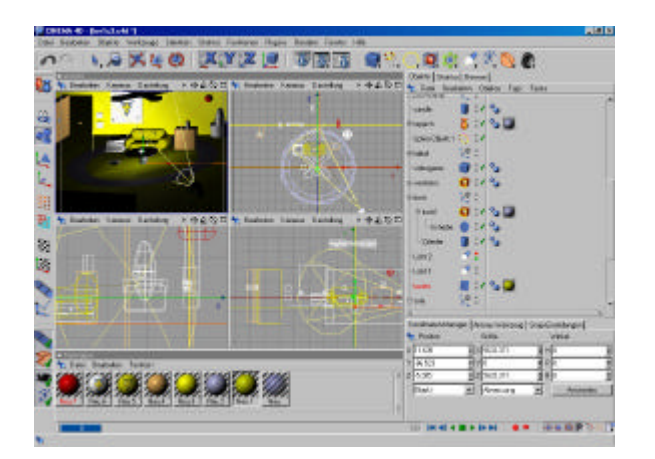

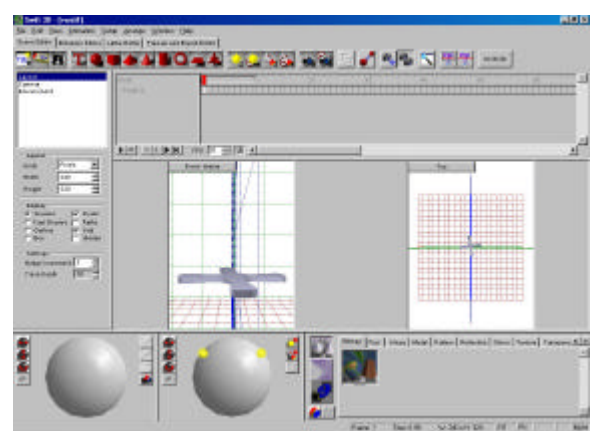

3D Animationsprogramm Suite - Electric Rain RAVIX

Falls Sie über einen direkten Flash Export in Ihrem 3D Programm verfügen, dann bietet es sich an das Objekt als Smart Layer Format zu exportieren, da es dann einfacher in MM Flash importiert werden kann. Der Zugriff und die Integration der Animation ist damit besser, da die Objekte in mehreren Ebenen abgelegt werden und als Flash Symbol/Objekt bearbeitet werden können.

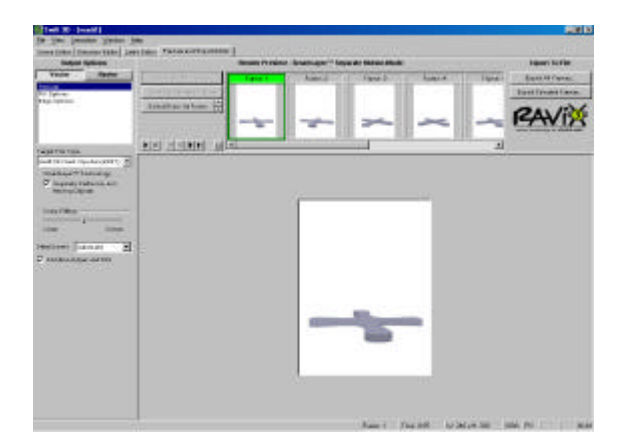

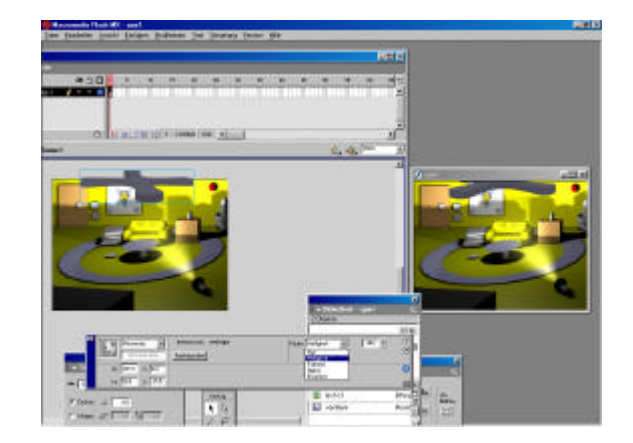

Swift Smart Layer Vektor Export Flash bietet auch Funktionen zum Anpassen

Flash bietet von Haus aus Funktion für die Animation von Objekten, somit kann man Teile einer Bewegung, die Farbe des Objekts oder die Transparenz in Flash festlegen. Das hat den Vorteil das Objekte besser kontrolliert werden können und der Speicherbedarf nimmt ab.

Flash bietet folgende Möglichkeiten, um Objekte zu animieren:

- + Transparenz
- + Skalierung von Objekten
- + Pfadanimationen sowie Tweening
- + Farbveränderungen
- + Helligkeit
- + Interaktion
- + Soundverknüpfung
- + und weitere Möglichkeiten

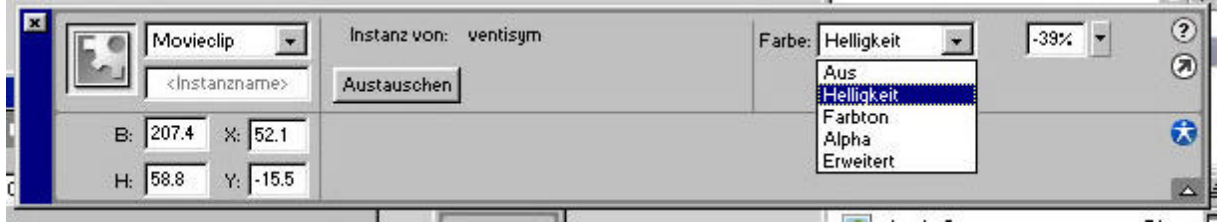

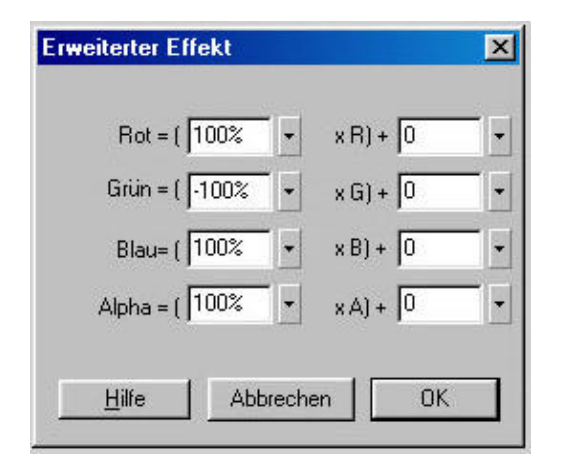

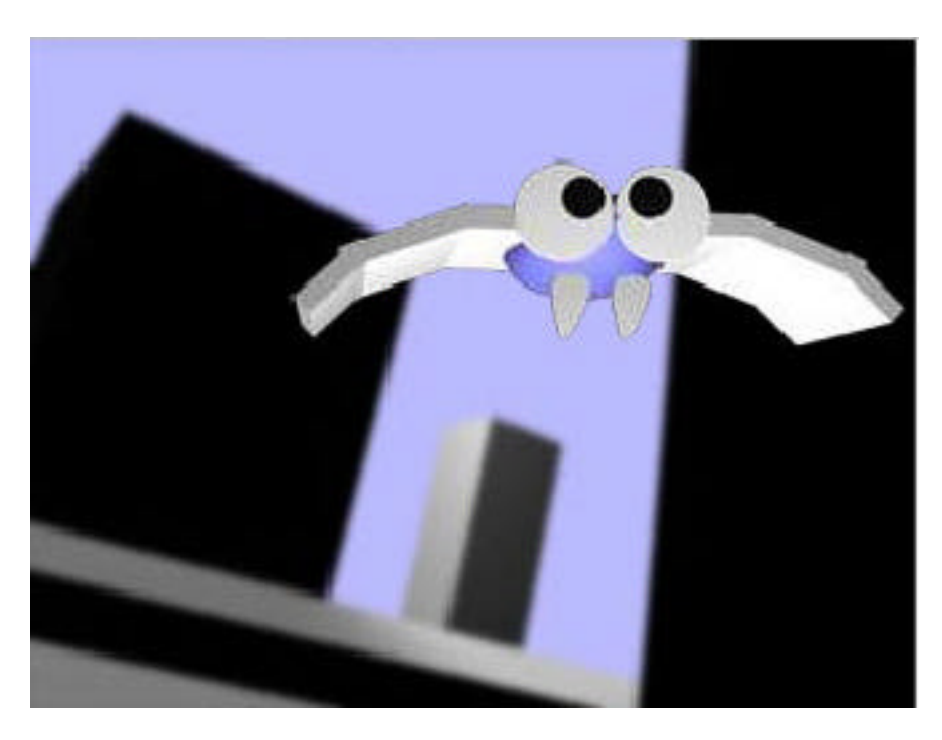

### **Beispiel 2:**

Bei diesem Export wird komplett auf Vektoren verzichtet, die Methode beschreibt, wie Sie fotorealistische Bitmap Animationen in Flash realisieren. Die Grafiken werden aus dem 3D Programm einzeln exportiert, dann in einem Bildbearbeitungsprogramm optimiert und in Flash animiert.

Ein Teil der Animation erfolgt in Flash, da hier Animationspfade und verschiedene Effekte bereits zur Verfügung gestellt werden. Es ist also auch möglich einen Teil in dem 3D Animationsprogramm zu animieren und einen weiteren Teil in Flash. Der Vorteil ist, dass hier die Datengrösse erheblich schrumpft und trotzdem Bitmaps genutzt werden können.

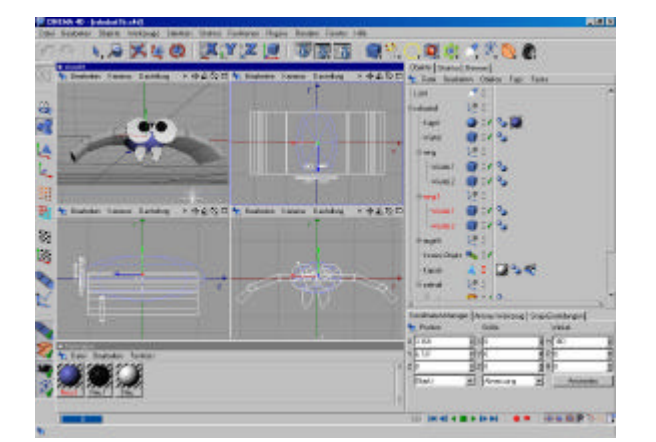

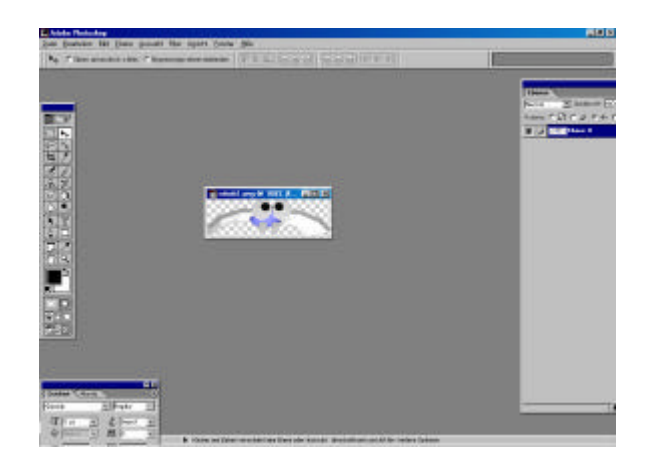

3D Animationsprogramm Bildbearbeitung zum Optimieren der Grafik

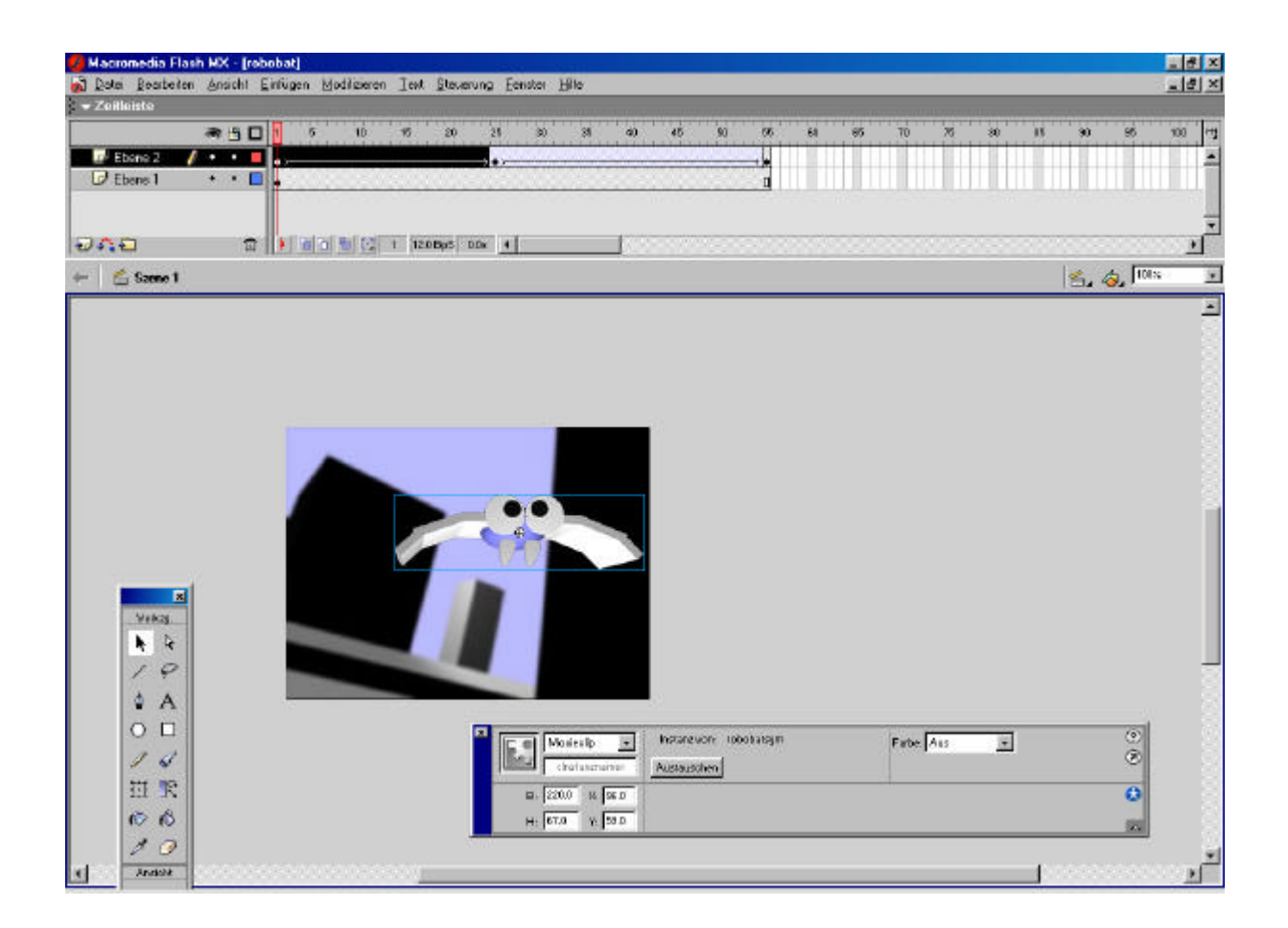

Die Animation erfolgt in Flash, dabei wurde das Objekt mit einem Flash Tween animiert, d.h. Start und Endpunkt der Bewegung wird festgelegt und Flash interpoliert die Bewegung in Echtzeit. In diesem Beispiel schwebt die Roboter Fledermaus hoch und runter, es lassen sich aber auch komplexe Pfadanimationen erstellen, die zusätzlich Interaktivität bieten und mit weiteren Rich Media Components verknüpft werden können.

Eine weitere Möglichkeit besteht darin das Objekt als Vektoren zu exportieren, hier sehen Sie die verschieden Stile. Der Vorteil hier ist, dass die Vektorgrafiken problemlos skaliert werden können und somit unabhängig von der Bildschirmgrösse immer "sauber" wiedergegeben werden.

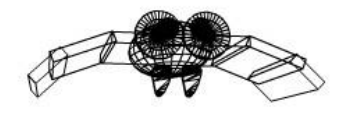

Wireframe

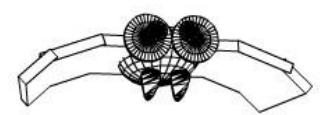

Hiddenlines

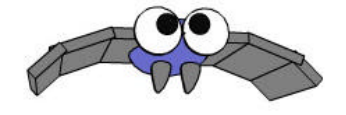

Solid

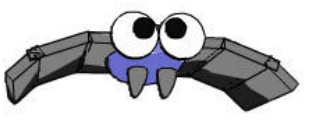

Outline

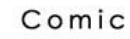

# **IV. Zusammenfassung**

Es ist abhängig von Ihrem Projekt für welches Format Sie sich entscheiden, entweder Fotorealismus mit Hilfe von Bitmaps oder das speichersparende Vektorformat. Es ist häufig auch abhängig für welche Zielplattform das Flash Projekt entwickelt wird, bei einer CD-ROM spielt der Speicherplatz eher eine Nebenrolle. Auf einem Mobiletelefon hingegen, muss Sparspam mit den Speicherresourcen und der Leistung umgegangen werden.

Es ist zudem wichtig, dass Sie sich mit dem Flash Entwickler zusammensetzen und die wichtigsten Punkte durchsprechen, um somit den Workflow für das Projekt zu erhöhen.

- + Zielplattform: Desktop PC, Mobilephone, Pocket PC & PDA, TV MediaBox, Game Console etc.
- + Datenträger: Internet, CD-ROM, DVD, Diskette, USB Stick Flash Speicher
- + Design: Realisimus oder Vektoren
- + Player: Flash Player Version 3-7
- + Export: Smart Layer .SWFT mit meheren Ebenen oder Flash Movie .SWF
- + Export: SA oder PlugIn: Flash Projekt als Browser PlugIn oder StandAlone Version
- + Export: Dateigrösse und Flash Filmgrösse

## Kapitel 9: Das Unternehmen Macromedia

# **I. Das Unternehmen "Macromedia INC."**

Macromedia gehört heute zu dem weltweit führenden Unternehmen im Bereich Internet und Multimedia Anwendungen. Das Unternehmen hat sich auf die Entwicklung von Software spezialisiert, die es ermöglicht auf einem herkömmlichen PC unterschiedliche Medien, wie Sound, Musik, Bilder, Texte, Videos zu kombinieren und zu einem Endprodukt zusammenzufassen. Dabei ist Macromedia ständiger Impulsgeber für neue innovative Produkte, die bereits heute mehr als 95% der Internet User nutzen können.

Erfolgreiche Applikationen sind Flash, Director, Freehand, Authorware und weitere Titel, die aus dieser Softwareschmiede kommen.

Das Unternehmen beschäftigt mehr 1300 Mitarbeiter weltweit und hat den Hauptsitz in San Francisco USA. An der amerikanischen Technologiebörse NASDAQ ist Macromedia mit der Bezeichnung MACR notiert.

Es gibt eine Reihe von grossen Kommunikationsunternehmen, die den Flash Player fest in die mobilen Geräte bzw. in die Software integrieren werden.

### **Die Geschichte**

Die Firma Macromind wird 1982 in Chicago von 3 Personen gegründet, dieses Unternehmen hat es sich als Ziel gesetzt innovative Programme zur Herstellung von High Audio, Video und Animationen auf Desktop PCs zu entwickeln.

1987 erhält das Unternehmen ein Venture Funding und zieht um nach San Francisco. 1991 fusioniert MacroMind mit dem benachbarten Unternehmen Paracomp, eine Company, die 3D Software und Anwendungen produziert.

Das Unternehmen heisst nun Macromind | Paracomp. Ein Jahr später kommt das Softwarehaus Authorware dazu, die spezielle interaktive Programme für "nicht" Programmierer entwickeln, um diesen Leuten die Möglichkeit zu bieten, Anwendungen, wie Interaktive Lernprogramme und Präsentationen selbst zu entwickeln.

Aus diesen drei Unternehmen wird nun schliesslich 1992 Macromedia. In den folgenden Jahren werden gezielt Unternehmen akuiriert, um die Prodktfamilie zu optimieren.

Die Produkte aus diesem Haus gehen nahtlos ineinander über und garantieren so ein professionelles Arbeiten auf vielen unterschiedlichen Plattformen und Systemen. 2005 wird Macromedia von Adobe übernommen. Die Unternehmen bündeln so ihre Stärken und erschweren somit auch eine feindliche Übernahme.

# **II. Die Produkte**

Hier finden Sie eine Übersicht der Produktfamilie von Macromedia, die kontinuierlich mit der Zeit erweitert wird und neue innovative Lösungen bietet.

### **Floppy Disk, CD-ROM & Desktop Applications.**

In den 80er bis Anfang der 90er Jahre erstellten die Unternehmen Anwendungen, die auf der Floppy Disk transportiert wurden. Als jedoch die Anzahl der Disketten ins immense wuchs, Video und Musik dazu kamen, wurden erste CD-ROM Laufwerke in die PC gebaut. Hier beginnt die Erfolgsgeschichte von Macromedia, viele CD-ROMs mit unterschieden Inhalten wurden mit dem Macromedia Director erstellt.

Beispiele: Präsentationen jeder Art, Spiele, Nachschlagewerke, Informationssysteme etc.

### **Web Content & Web Applications**

Mitte der 90er Jahre wird das Internet populär, auch hier etablieren sich die Macromedia Produkte sehr schnell. Das Unternehmen erstellt professionelle Lösungen für das Internet und ermöglicht den Kunden überzeugenden Content herzustellen.

Beispiele: Webseiten, Spiele, Präsentationen und andere Anwendungen

### **Rich Media Web Content & Applications**

Macromedia kauft die heutige Macromedia Flash Technologie ein und beschreitet damit ein neues Feld im Internet. Ein Hersteller bietet nun die Integration von Bildern, Texten, Animationen, Sounds in nur einer Softwareumgebung für das Internet. Dadurch erhöht das Unternehmen die Attraktivität des Internets, um viele weitere Komponenten, was so kein anderes Unternehmen bietet. Die Software verbreitete sich sehr schnell und ist bis heute auf über 95% der verfügbaren Desktop PCs abspielbar.

Beispiele: Rich Media Lösungen für Offline und Online Anwendungen, die Sound, Video, Text, Bildern und Interaktive Elemente unterstützen.

### **Mobile Rich Media Content & Applications**

Das Internet wird mobil und auch hier nimmt Macromedia eine führende Position ein. Die Inhalte, die nun über "normale" Desktop PCs abgerufen werden können, sind nun auch auf Mobiletelefonen und Taschencomputern verfügbar. Damit beschreitet Macromedia einen weiteren neuen Schritt in die Zukunft.

Beispiele: Mobile Dienste und Anwendungen werden in Zukunft die Marcomedia Produkte in die herkömmlichen statischen Seiten integrieren.

# **III. Zielgruppe**

Beispiel Macromedia Flash

Softwarehersteller, wie Microsoft lizensieren den Flash Player und integrieren diesen in die Software oder Hardware.

Weitere Unternehmen sind AOL Netscape, Sony, Opera ...

Auf der anderen Seite befinden sich die über 1,5 Millionen Content Entwickler, dazu gehören Developer, Designer, Freelancer und Medien Agenturen, die individuelle Lösungen entwickeln und den Unternehmen anbieten.

Firmen, die Flash und andere Macromedia Produkte bereits fest als Marketing Instrument nutzen, sind folgende.

BMW, Siemens, T-Online, T-Mobile, Deutsche Telekom, Vodafone, O2, KPN, NTT Docomo, AOL, Warner Bros, Disney, Nintendo, Nestle, Deutsche Bank, Daimler Chrysler, Coca Cola, Langnese ..

Die Enduser nutzen diesen Content und fördern nachweislich den Umsatz.

Hier eine Übersicht der Reichweite des Players.

- Plattforunabhängig
- 95% der webtauglichen PCs verfügen über MM Flash
- 500 000 000 User

### **Virales Marketing**

Im Internet hat bereits jetzt die Macromedia Flash Software ein führende Rolle im Bereich des viralen Marketings, der sogenannten Mouse-zu-Mouse Werbepromotion eingenommen. Kein anderes Programm erlaubt es bei dem Anwender so ein "Weberlebnis" zu erzeugen, wie Flash. Da es als einziges Programm Videos, Bilder, Animationen, Sounds, Texte und Interaktion verbindet und so alle Sinne des Users anspricht.

Werbemassnahmen im Internet kommen sehr selten ohne die Unterstützung von Flash aus, da es schlicht und ergreifend bei statischen Seiten zu keinem Erlebnis kommt. Mouse-zu-Mouse-Webpromotionen wird in der Zukunft im Internet und auf den mobilen Geräten, wie Mobiltelefonen eine immer stärkere Position einnehmen.

Beispiel:

Weihnachtsmann Weitwurf

Kapitel 10: Die Geschichte der Telekommunikation

# **I. Der Weg vom ersten Höhlenbild bis zum MMS Mobilfunktelefon**

Definition:

Wahrig – Fremdwörterlexikon

te|le..., **Te|le...** <in Zus.> *fern, weit* [grch.]

Wahrig – Fremdwörterlexikon

Kom|mu|ni|ka|ti|on <f.; -, -en> **1** *Verbindung, Zusammenhang* **2** *Verkehr, Umgang, Verständigung;* Kommunikation zwischen den Menschen, Tieren **3** <Kyb.> *Austausch von Informationen zwischen dynamischen Systemen* [<lat. *communicatio* "Mitteilung"]

Bereits in der frühen Geschichte der Menschheit war der Wunsch zu kommunizieren und Informationen zu konservieren gross. Die ersten Höhlenbilder zeugen dafür und sind ein Indiz, dass die Menschen schon früh Wissen mit Hilfe von Bildern und Zeichen übermittelt haben.

Die Griechen setzten Mitte des 8. Jahrhundert vor Christus Schnellläufer ein, die Nachrichten über eine grössere Distanz transportierten.Weitere Versuche in der Telekommunikation machten die Römer, um Nachrichten im riesigen Herrschaftsgebiet zu verteilen, optimierten sie die Infrastruktur und richteten spezielle Routen und Wegstationen ein, bei denen die Reiter und die Pferde versorgt wurden. Auf diese Art und Weise konnte man nun mehr als 150km pro Tag zurücklegen.

Eine wichtige Rolle in der Entwicklung der Telekommunikation ist die Post, denn ohne sie wären wichtige Entwicklungen niemals realisiert worden.

Wahrig – Fremdwörterlexikon

Post <f.; -; unz.> **1** *(staatl.) Einrichtung zur Beförderung von Nachrichten (Briefen, Karten, Fernschreiben, Telefongesprächen), Geld, Gütern (Päckchen, Paketen);* er arbeitet, ist bei der Post **2** *die von der Post(1) beförderten Briefe u.a. Gegenstände;* ist Post für mich da?; die eingegangene, heutige Post; mit gleicher Post senden wir Ihnen... *gleichzeitig, am selben Tage* **3** *der Inhalt einer Nachricht;* gute, schlechte, traurige Post **4** <umg.> *Postamt;* die Post ist von 8- 18 Uhr geöffnet; einen Brief auf die Post bringen **5** <†> *Postkutsche* **6** *zur Post(1) gehörendes Kraftfahrzeug* [<frühnhd. *post* <ital. *posta* <lat. *posita (mansio)* "festgesetzter Aufenthaltsort"]

In Deutschland wurde 1488 unter der Führung von Maximilian I in Deutschland die erste Poststrecke zwischen verschieden deutschen Städten eingerichtet. Man erkannte schnell die strategischen Vorteile von schnellen Informationsaustausch und erweiterte das Postnetz stetig. Ab 1640 hatte die Familie Taxis das Monopol Post zu transportieren, jedoch nach vielen Niederschlägen wurden die fast wertlosen Anteile an die preussische Post verkauft, somit war die gesamte deutsche Post in staatlicher Hand. 1871 ging diese dann in der Reichspost auf und nach dem ersten Weltkrieg wurde in der Weimarer Verfassung 1918 aus dem Reichspostamt das Postministerium. Dies zeigt wie wichtig die Post im Deutschen Reich wurde, zur gleichen Zeit gliederte man auch die Telegraphendienste in die Post ein. Der Zusammenbruch von 1945 war das Ende der Deutschen Reichspost, zuerst verwalteten die Besatzungsmächte die Post, aber schon bald erkannte man die Wichtigkeit einer gesamtdeutschen Post und so wurde am 1. April 1950 die Deutsche Bundespost ins Leben gerufen.

# **II. Telegraphie, Fernschreiber und Telefax**

Ein weiterer wichtiger Schritt in der Entwicklung hin zur mobilen Kommunikation ist die Telegraphie.

Definition: Wahrig - Fremdwörterlexikon te|le..., **Te|le...** <in Zus.> *fern, weit* [grch.]

Wahrig - Fremdwörterlexikon te|le..., **Gra|phein...** <in Zus.> *schreiben* [grch.]

1794 prägte als erster Gerneral Miot den Begriff Telegraphie bzw. Bildtelegraphie. Der gehörlose Physiker Guillaune Asmontez band an die Flügel von Windmühlen Tücher, die mit Buchstaben bedruckt waren. Diese Buchstaben wurden dann von dem Empfänger mit einem Fernrohr abgelesen oder man versuchte mit Hilfe von Leuchtraketen Texte zu übermitteln, wobei man pro Buchstaben 4 Raketen verschiessen musste. Lange Zeit wurde diese Methoden nur belächelt, doch in Zeiten von Kriegen waren Informationen entscheidend über Sieg oder Niederlage.

Die Brüder Chappé konstruierten 1793 auf einer Teststrecke den Semaphor, der ein Durchbruch in der Telekommunikation war. Es gelang ihnen 196 Zeichen über eine Strecke von 70 km 41 Wörter in nur 11 Minuten zu übertragen.

Definition: Wahrig - Fremdwörterlexikon Se|ma|phor <n. od. m.; -s, -e; Eisenb.; Mar.> *Signalmast mit verstellbaren Flügeln, im 19. Jh. weit verbreitet* [<grch. *sema* "Zeichen" + *...phor2 "tragend"*]

Der Semaphor bestand aus einem hohen Mast an dem ein drehbarer Mittelbalken befestigt war. An seinen Enden konnten man zwei Hilfsbalken bewegen, durch diese Konstruktion hatte man die Möglichkeit verschiedene geometrische Figuren darstellen, die mit einem Fernglas gut erkennbar waren. Der codierte Text konnte nun wieder entschlüsselt werden und die Information wurden verbreitet.

 In Frankreich lies man daraufhin eine Strecke von 225 km noch Paris nach Lille bauen. Chappé dürfte dabei öffentliche Gebäude so umbauen, dass Sichthindernisse entfernt wurden, dabei wurden vor allem Kirchtürme zu Sendemasten umfunktioniert. Die Mitarbeiter dieser Sendestationen wurden sorgfältig ausgesucht um die Datenmanipulation so gering wie möglich zu halten, aufgrund des Erfolges wurden nun weltweit solche Telegraphenlinien errichtet.

Ein Meilenstein war der Sprung von der optischen hin zur elektrischen Telegraphie. Das erste Gerät wurde wie folgt beschrieben:

 C.M. 1753 in einem Brief an das Scot's Magazine. Man fand nie heraus wer dieser C.M. war. Nach der Beschreibung sollten der Empfänger und der Sender mit 24 Drähten verbunden werden. Jeder Draht ein Buchstaben. Der Empfänger sollte aus 24 verschiedenen elektrischen Glocken bestehen. Beim Sender sollten die Drähte kurz mit einer Batterie verbunden werden, so daß auf der anderen Seite die jeweilige Glocke klingelte. [Quelle: Scot`s Magazine 1753]

Es folgten viele solcher Erfindungen, die aber von den Herrschenden als revolutionsfördernd abgetan wurden. Ausser in Amerika, dort wo die Distanzen grösser waren kam die elektrische Telegraphie häufiger zum Einsatz und brachte Morse den Durchbruch. Finley Breese Morse wurde 1791 in Massachusetts geboren, bereits in jungen Jahren ein bekannter Maler unternahm 1832 eine Reise nach Frankreich, dabei hatte er die Idee mit Hilfe eines Elektromagneten einen schreibenden Telegraphen zu entwickeln.

Durch einen einfachen Taster beim Sender wurde beim Empfänger eine Schreibnadel aus Grafit auf einen Papierstreifen gedrückt. Dieser Streifen bewegte sich langsam vorwärts, und so konnte man lange und kurze Striche in die Ferne senden. Morse entwickelte aus Punkten und Strichen das legendäre Morsealphabet. 1843 baute man eine 64km lange Versuchsstrecke von Washington nach Baltimore, ein

Jahr später hatten die USA bereits 1500km Telegraphenleitungen. In Deutschland gelang es Werner Siemens 1846 gleichzeitig auf einer Leitung in beide Richtungen telegraphieren konnte. Später konnte man sogar 2 Telegramme in beide Richtungen senden.

Nach und nach wurde das Telegraphieren jedoch vom Fernschreiben und Fernsprechen abgelöst und so findet es heute nur noch in der Schiffahrt Bedeutung.1876 wurde das erste Erdkabel zwischen Berlin und Halle verlegt. Damit begann in ganz Europa die Umstellung von den gefährdeten Leitungen zu den Erdkabeln.

### **FERNSCHREIBER**

1855 entwickelte David Edward Hughes den Typendrucktelegraphen mit dem man Texte schreiben und empfangen konnte, ohne sie zu codieren. Nun war es möglich ohne Vorkenntnisse Informationen auszutauschen, da die Konstruktion allerdings sehr kostspielig war, setzte sich die Technik erst später durch und hatte ihren Höhepunkt 1930 als meistgebrauchter Fernschreiber. Siemens & Halske entwickelten zu diesem Zeitpunkt in Deutschland eine mechanische Fernschreibmaschine, die über ein Netz verbunden wurde.

In den 80er Jahre des 20. Jahrhunderts wurden die Fernschreiber nach und nach durch Telefaxgeräte ersetzt. In Gerichten und Kanzleien sind allerdings immer noch Fernschreiber im Einsatz, da sie bis heute die einzige Möglichkeit sind Dokumente rechtlich abgesichert und schnell zu versenden.

### **TELEFAX**

Definition: Wahrig - Fremdwörterlexikon te|le|fa|xen <V.; kurz: faxen> *per Telefax übermitteln, fernkopieren;* einen Brief telefaxen

Die erste Fernkopie wurde 1847 in London durchgeführt. Bei dieser Fernkopie wurde mit Hilfe einer Nadel eine eingeritzte Metallplatte abgetastet und auf der anderen Seite der Leitung wurde eine Säure auf eine Metallplatte aufgetragen, immer dann wenn die Nadel keinen Kontakt zur Metallplatte hatte. Bei dieser Art der Fernkopie gab es allerdings Probleme, denn die Nadel und der Spritzkopf wurden mit Hilfe von mechanischen Uhren gesteuert und waren somit nicht immer gleich schnell.

Erst mit der Erfindung der Photozelle (1907) und der Entdeckung des Kerr-Effekts (1876) war es möglich auf Papier zu kopieren. Die aus dem Kerr-Effekt folgende Karolus-Zelle konnte bis zu 12.000 Bildpunkte pro Sekunde empfangen und zu Papier bringen. Die Photozelle erkannte die Helligkeit des Papiers und die Karolus-Zelle beleuchtete Spezialpapier, so daß es an der beleuchteten Stelle dunkel wurde. Das Zusammenspiel der beiden Zellen wurde aber erst 1924 verwirklicht. Außer der Presse erkannte lange niemand den Nutzen des Fernkopierens und so wurde das Faxen erst in den 70gern von den Japanern neu entdeckt und vermarktet. In Deutschland wurde das Telefax 1979 eingeführt.

1984 gab es 18.000 angeschlossene Faxgeräte in Deutschland. 1990 waren es 700.000 und weltweit über 8 Millionen.

# **III. Telefon, Richtfunk, Satelliten und das Mobilfunktelefon**

## **Telefon**

Definition: Wahrig - Fremdwörterlexikon Te|le|fon <a. ['---] n.; -s, -e> *Fernsprecher;* oV *Telephon* [<grch. *tele* ,,weit, fern" + *phone* "Stimme, Klang, Ton"]

Das Telefon ist heute das meist genutzte Gerät, um zu kommunizieren. Die Entwicklung des Telefons begann 1837 zu diesem Zeitpunkt entdeckte der Amerikaner Charles Grafton Page, dass ein Hufeisenmagnet mittels Spule und galvanischem Strom in akustische Schwingungen versetzt werden kann. Er veröffentlichte seine Entdeckung, was viele andere Erfinder dann veranlasste einen praktischen Nutzen daraus zu ziehen.

Charles Bourseul machte daraufhin 1854 den Vorschlag eines ersten Telefons:

 "Stelle man sich vor, man spreche nahe bei einer beweglichen Platte, die so biegsam ist, dass keine der Schwingungen verlorengeht, die durch die Sprache hervorgebracht werden; dass diese Platte die Verbindung mit einer Baterie abwechselnd herstellt und unterbricht, so könne man in einiger Entfernung eine andere Platte haben, die zur selben Zeit genau dieselben Bewegungen ausführt." [Quelle:1854 Bourseul im Journal "L'illustration de Paris"]

Die Umsetzung dieser Idee in die Praxis gelang ihm jedoch nicht. In Deutschland gelang es Philipp Reis 1860 mit einer Anordnung, die eigentlich nur zur Veranschaulichung des Hörens gebaut worden war, den ersten Geber, wie er ihn nannte, für ein Telefon zu konstruieren. Als Empfänger diente ihm die Erfindung von Page. Der Erfolg blieb jedoch aus, als er 1875 starb, glaubte nur er an einen späteren Siegeszug seines von ihm benannten Telefons.

Alexander Graham Bell 1847 in Schottland geboren, realisierte die Idee von Reis bereits 1876. Bell der Sprachlehrer für Taubstumme war, entdeckte das Sprache aus Schwingungen zusammengesetzt sind. Diese Erkenntnisse und die Erfindung von Reis ermöglichten ihm das erste Telefon zu bauen. 1877 gründete man eine Aktiengesellschaft, der Kurs der Aktie stieg innerhalb von 8 Monaten um 2.000%. Heute zählt das Unternehmen zu den größten Telefonanbietern der Welt und heißt "American Telephon & Telegraph Company (AT&T)".

Da es die Bell - Company versäumt hatte ein Deutsches Patent zu erwerben, konnte Siemens & Halske sowie andere Deutsche Hersteller uneingeschränkt Fernsprecher bauen.

1881 wurde in Berlin das erste öffentliche Telefonnetz mit 8 Teinehmern in Betrieb genommen, vorher diente es nur zur Übermittlung von Telegrammen. Die Verständigung mit der Vermittlungsstelle war mit Deutscher Genauigkeit geregelt:

### abheben

Amt: Hier Amt, was beliebt? Anrufer: Wünsche mit Nummer ... zu sprechen? Amt: Bitte rufen falls der Angerufene gerade telefonierte: Amt: Schon besetzt, werde melden, wenn frei Anrufer: Verstanden auflegen.

1879 gab es in New York bereits 1000 Telefone, die Vermittlungen bestanden meist aus einem Klappenschrank und sobald ein Telefonbesitzer durch Knopfdruck, Kurbeldrehen oder Abheben bekundete er wolle eine Telefonverbindung herstellen, fiel in der Vermittlung durch elektromagnetische Auslösung eine Klappe auf der seine Nummer stand. Sobald der Vermittlungsbeamte frei war fragte er den Anrufer mit wem er telefonieren wolle. Dann stöpselte er den Draht des Anrufers in die Buchse.

Aufgrund der geringen Reichweite der Gesprächsströme konnte man sowieso nur innerhalb der Stadt telefonieren, so dass das Telefon lange keine Konkurrenz zu den Telegraphen war.

Nach und nach wurden die Vermittlungsbeamten durch Frauen ersetzt. Allerdings vertraten viele Beamte die Meinung, dass Frauen das Fernsprechgeheimnis nicht wahren konnten und der häufige Wechsel der Frauen durch Heirat und Kinder widerstrebte den Männern. Dennoch war das "Fräulein vom Amt" die erste Stelle im öffentlichen Dienst, die fast ausschließlich von Frauen besetzt war.

Die Handvermittlung war allerdings sehr Anfällig für Fehlverbindungen und Unterbrechungen häuften sich mit zunehmender Nutzerzahl.

1896 wurde die Wählscheibe erfunden, die durch drehen die entsprechenden Wählimpulse auslöste, damit ein wichtiger Schritt in Richtung der moderen Kommunikationsvermittlung.

Die Umstellung auf das Selbstwahlverfahren erforderte hohe Investitionen. Wenn man noch keine Wählscheibe hatte wurde man mit einer Vermittlungsbeamtin verbunden, die dann mit ihrer Wählscheibe für den Anrufer wählte.

Im Winter 1898 wurden in Deutschland innerhalb von 3 Tagen durch Sturm und Vereisung 13.300km Leitungen außer Betrieb gesetzt. 2.800 Masten waren umgeknickt und 130.000 Drähte waren gerissen. Dies und andere ähnliche Zerstörungen veranlasste die Telefongesellschaften nach und nach die Leitungen in den Boden zu legen.

Nun konnte man mit wenigen Störungen, die die nebeneinander liegenden Leitungen verursachten, weite Strecken überbrücken (1.500 km).

1891 wurde das erste Seekabel zwischen England und Frankreich verlegt. Die Verbindung war jedoch katastrophal und so wurde die Verbindung bis 1910 kaum benutzt allerdings bereits bereits 1915 wurde eine leistungsfähigere Leitung von New York-San Francisco über 5.400 km für die Öffentlichkeit freigegeben. Dem Telefon waren nun keine Entfernungsgrenzen mehr gesetzt. Nach und nach wurde nun die ganze Welt mit dem Telefonnetz überzogen.

Deutschland besaß 1914 neben den USA das bestausgebauteste Telefonnetz der Welt. Nach dem 1. Weltkrieg ging der Wiederaufbau nur schleppend voran und so gab es erst 1922 das erste Selbstwählamt in Berlin und breits 14 Jahre später wurde die Handvermittlung eingestellt. In kleineren Dörfern der DDR wurde allerdings bis 1989 von Hand vermittelt.

Seit 1980 gibt es in den USA Ämter, die computergesteuert vermitteln. Die Verständigung zwischen Telefon und Amt läuft nicht mehr durch Impulse, sondern mit Tönen, das heißt es gibt für jede Zahl einen Ton. Das Amt registriert die Töne und sucht nach einer freien Leitung zum Gesprächspartner, um die Verbindung herzustellen bedarf es nur noch wenige Sekunden. In Deutschland gibt es seit 1997 nur noch computer-gesteuerte Vermittlungsstellen. Der größte Teil der Technik kommt von der Firma Siemens. Siemens hat das Telefon in Deutschland von Anfang an bis heute maßgeblich begleitet.

### **Richtfunk**

Ohne Richtfunk und Glasfaserkabel bräuchte man in Deutschland (Stand 1987) über 34 Millionen km Draht, damit überbrückt diese Variante eine Distanz von 80.000km. Er funktioniert mit 2 gegeneinandergerichtete Parabolspiegeln. Einer sendet gebündelte elektromagnetische Wellen (~250 Megahertz, ~20 Watt) auf den anderen Parabolspiegel. Die Parabolspiegel werden auf Türmen angebracht , so können Informationen wie bei der optischen Telegraphie über weite Strecken übermittelt werden und schon 1945 wurden in Deutschland erste Richtfunkstrecken gebaut.

### **Satelliten**

Das gleiche Prinzip dient auch den Satelliten. Der erste Satellit Sputnik I wurde im Oktober 1957 von den Russen in eine Erdumlaufbahn gebracht. 1963 wurde dann Synchron I als erster geostationärer Satellit in den Synchrongürtel der Erde gestartet. Der Synchrongürtel liegt in 36.000 km Höhe. Alle Satelliten die in dieser Höhe fliegen, fliegen in genau 24 Stunden einmal um die Erde. Sie sind also von der Erde aus gesehen immer an der gleichen Stelle. Mit der Entdeckung der Solarzellen konnte man nun Telefonate über Satellit übertragen.

### **Mobilfunktelefon**

1918 wurden die ersten Versuche des Mobilfunks auf Militärzügen durchgeführt, als die Versuche auch in öffentlichen Schnellzügen erfolgreich verliefen, wurde 1925 die private Zugtelefonie gegründet, so hatte man schon1926 die Möglichkeit vom fahrenden Zug aus zu telefonieren. Auf dem Dach des Zuges war ein Draht montiert der Langwellen ausstrahlte, die von einem Draht neben dem Gleis aufgefangen und ins Festnetz übertragen wurden. Bis in die fünziger Jahre senden verschiedene Funksysteme auf Basis von Langwellen und später auf Mittelwellen. Meist sind dies Einrichtungen wie Hafen-, Zug- und Stadtfunkdienste, die kurze Reaktionszeiten benötigen.

1958 wurde diese Funknetze zu einem nationalen Netz dem A1 Netz zusammengeführt. 1968 konnte man bereits auf 80% der Fläche von Westdeutschland mobil telefonieren. Das A1 Netz war damit das größte Mobilfunknetz der Welt. 1971 gab es etwa 11.000 Nutzer der A Netze (A1,A2,A3,) 1972 wurde das B Netz in Betrieb genommen das mit 13.000 Teilnehmern im Jahr 1979 jedoch schon überlastet war. 1986 gab es 27.000 Nutzer des B und B2 Netzes. Ein Handy kostete damals 15.000 DM und 270DM monatlicher Grundbetrag.

Im gleichen Jahr kam das C-Netz und 1989 schließlich das D1 und D2 Netz. Nachdem es mit D2 Manesmann Mobilfunk eine Konkurrenz gab, wurde das Handy deutlich billiger und verbreitete sich schnell. Anfang der 90ger Jahre kam noch das E - Netz hinzu, das nur noch zu 25% der Telekom gehört. Kapitel 11: Zukunftsaussichten / Entwicklungen / Online Forum

# **I. Andere Hersteller, die in Zukunft Flash unterstützen werden**

Es gibt eine Reihe von grossen Kommunikationsunternehmen, die den Flash Player fest in die mobilen Geräte bzw. in die Software integrieren werden.

### **NETFRONT**

Die NetFront Suite Browsertechnologie von ACCESS arbeitet weltweit in mehr als 80 Millionen Geräten und 191 verschiedenen Produktlinien, darunter PDAs, Digitalkameras, digitale TV-Geräte, Spielekonsolen und Mobiltelefone, einschließlich der i-modeTM und Foma-Handys von NTT DoCoMo.

Das Unternehmen aus Japan wird in Zukunft die NetFront Browser mit einem Flash Player für die Betriebssysteme Pocket PC, Palm OS, Sony Clie, Sharp Zaurus ausliefern.

Der ACCESS NetFront Browser entspricht den aktuellsten W3C-Standards, einschließlich CSS, DHTML und WAP 2.0. PDAs, wie der Zaurus SL-A300 / B500 / C700 von Sharp sowie CLIE PEG-NX70V / NX60 / NZ90 von Sony haben ebenfalls den NetFront-Browser vorinstalliert. Ausserdem hat ACESS seine NetFront Browser-Technologie Palm Source Inc. für deren Palm OS 5 Browser zur Verfügung gestellt.

## **OPERA**

Ein weiterer Browser, der eine wichtige Rolle im mobilen Webbrowser Markt spielt. Das 3G UIQ Phone von Motorola nutzt als erstes Gerät, den Opera Browser und das Flash PlugIn.

### **Flash MX2**

Die siebte Version von Flash verspricht allerlei Hilfen und Erleichterungen für die Entwicklung von mobilen Content, so sollen mobile Hardware Simulatoren integriert sein. Das hört sich ganz toll an, aber aus derzeitiger Sicht, kann ich nur sagen, wer komplexere Movies für ein Gerät entwickelt, kommt um den echten Test auf einem Gerät nicht herum, auch sollten online Projekt mit unterschiedlicher Hardwarekonfigurationen getestet werden, um so böse Überraschungen zu vermeiden. Theorie und Praxis ist eben doch ein riesiger Unterschied und ganz besonders im Bereich der mobilen kabellosen Dienste.

### **Pocket PC Updates**

In Zukunft werden diese Geräte auch den Landscape View Modus beherrschen, also ein Arbeiten im Querformat standardmässig erlauben. Dann werden die Displays in Zukunft eine höhere Auflösung bieten, die ersten Anbieter präsentierten Ende 2003 auf den Pocket PC erste 640x480 Pixel Screens. Wie man sieht gibt es auf diesem System nicht nur den neusten Player, sondern auch die schnellsten Updates und Innovationen.

# **II. Online Forum Flash-Mobile.de**

Zu diesem gedruckten Dokument gibt es zusätzlich eine Internet Seite, die sich online mit diesem Thema beschäftigt. Dort finden Sie aktuelle Hardware, Links, Downloads, Tutorials, ein Forum und vieles mehr zum Thema Flash auf mobilen Geräten. Die Internet Seite hat einen GOLDEN WEB AWARD gewonnen und ist in der Datenbank der International Association of Web Masters and Designers (I.A.W.M.D.) eingetragen. Flashmobile wird in Zukunft in Kooperation mit einigen Mobilfunkunternehmen Rich Media Content und Services zur Verfügung stellen.

# **III. Push Dienste, Premium SMS, eine Lösung ohne Bluetooth.**

Eine heute gängige Methode Daten auf ein Mobiltelefon zu pushen, besteht darin einen Premium SMS Dienst in Anspruch zu nehmen. Dabei schickt der User eine SMS mit einem Keyword, wie zb. BILD1, an eine Servicenummer, daraufhin versendet der Anbieter einen WAP Link auf das Handy. Der User kann sich nun die gewünschten Daten (Videos, Bilder, Musik, Spiele etc.) downloaden. Die Abrechnung erfolgt durch den Premium SMS Anbieter. So ist es auch möglich, mobile Flash Applikationen weltweit anzubieten. Ein Grossteil des Gewinns geht jedoch an den Premium SMS Anbieter. Aufgrund der vielen unterschiedlichen Geräte, die auf dem Markt erhältlich sind, ist es derzeit sehr kompliziert selbst so einen Dienst anzubieten. Ansprechpartner ist hier die Deutsche Telekom, die die Nummern verwaltet und vergibt.

Mediaplazza http://www.mediaplazza.com

SMS Kaufen http://www.smskaufen.com

CNS24 http://cns24.de/

# **III. Web Links**

Flashmobile Sites

clickgamer.com Beschreibung: clickgamer.com

Flash Enabled Beschreibung: Flash Enabled - Phillip Torrone's "Flashenabled devices" web site

flashmod.com Beschreibung: http://www.flashmod.com/inside/

fontsforflash.com Beschreibung: Pixelfonts

Macromedia FLASHmobile Forum Beschreibung: Macromedia FLASHmobile Forum

Macromedia Mobile Development Center Beschreibung: Macromedia Mobile Development Center Macromedia PR News Beschreibung: Alle News und Pressemitteilungen zum Thema FLASHmobile von Macromedia

miniml.com Beschreibung: Optimierte FLASHmobile Fonts gibts bei miniml.com

pocketpcflash.net Beschreibung: FLASHmobile und Pocket PC

pocketrocketfx.com Beschreibung: Mobile Flash Games

pogo-tech.com Beschreibung: Flash Hardware

Flash Pocket PC Sites

Macromedia Flash Player for Pocket PC 2002 CDK Beschreibung: Für Entwickler gibts das Macromedia Flash Player for Pocket PC 2002 CDK (Content Development Kit)

Macromedia Flash Player for Pocket PC 2002 Devices Beschreibung: Macromedia Flash Player for Pocket PC 2002 Devices

Macromedia Flash Player for Pocket PC FAQ Beschreibung: Macromedia Flash Player for Pocket PC FAQ

Troubleshooting Macromedia Flash Player for Pocket PC Beschreibung: Troubleshooting Macromedia Flash Player for Pocket PC

Flash Pocket PC Player

### Antmobile FLASH Player

Beschreibung: Hier können Sie einen alternativen Flash Player für Pocket PC 2000/2002 downloaden. Der Player nutzt das jeweils installierte Flash Plugin und bietet allerlei Features, wie z.B.: direktes Abspielen von .swf Dateien, Fullscreen Mode und mehr.

CASIO - Cassiopeia Beschreibung: CASIO - Cassiopeia FLASH Player

FLASHmobile Player Macromedia PPC2002 Beschreibung: FLASHmobile Player Macromedia PPC2002

HP / COMPAQ - IPaq Pocket PC 2002 Beschreibung: Hewlett Packard - IPaq Pocket PC 2002

Microsoft - FLASH Player Pocket PC 2002 Beschreibung: Microsoft - Pocket PC 2002

## Flash Tools Pocket PC

### Antmobile.com

Beschreibung: Antmobile bietet interessante Tools für die mobile Flash Entwicklung. Hier bekommt man auch einen alternativen Pocket PC Flash Player mit einigen Features, wie z.B: Button Integration, Pocket PC Installer, Fullscreen Mode etc.

### dsg4.com Fonts

Beschreibung: dsg4.com Fonts

#### Flash Pocket Animator

Beschreibung: Flash Pocket Animator Pocket Animator is the Open Source Macromedia® Flash Enabled vector animation solution for your Microsoft Pocket PC (and beyond).

#### genable.com

Beschreibung: Eine Freeware zum Schutz vor ActionScript Recompilierung

### gigabytesol.com

Beschreibung: Flash Background Animation für den Pocket PC

### handsmart.com

Beschreibung: Erstellt aus Flash Movies eigenständige Pocket PC Applikationen

### Jimmy Software: JS LandscapeX

Beschreibung: Diese Tools erlauben die Pixelanzahl des mobilen Displays zu erhöhen, anstatt die üblichen 240x320 Pixel, können Sie auch eine Auflösung von 2000x2000 Pixel erreichen. Auch eine Drehung des Displays um 90 Grad ist möglich.

#### Multi IE

Beschreibung: Multi IE - IE Pocket PC Browser Update mit vielen Features, wie z.B.: Fullscreen Mode, Multisites etc.

## nyditot.com

Beschreibung: Diese Tools erlauben die Pixelanzahl des mobilen Displays zu erhöhen, anstatt die üblichen 240x320 Pixel, können Sie auch eine Auflösung von 2000x2000 Pixel erreichen. Auch eine Drehung des Displays um 90 Grad ist möglich.

## wpdfd.com

Beschreibung: wpdfd.com Fonts

## Symbian Series60 Macromedia Flash Player

actimagine.com Beschreibung: Flash on Symbian Series60. Player for free. Converter commercial. Actionscript Flash 5 Support. http://www.mobiclip.com http://www.actimagine.com

Flash for Mobile Phones Beschreibung: Odopod Demos

forum.nokia.com/series60 Beschreibung: Nokia Series60 Forum

JAVA FLASH Beschreibung: A SDK for encoding and decoding Flash files. Java 2 Standard Edition.

Konverter von Flash zu Java J2ME Beschreibung: Konverter von Flash zu Java J2ME

my-symbian.com Beschreibung: Symbian OS Site

iMode Macromedia Flash Player

FLASH 4 Lite Player iMode CDK + MX Update Beschreibung: CDK und FLASH 4 Lite MX Update

iMode Desktop Browser Beschreibung: iMode Browser mit Flash Support